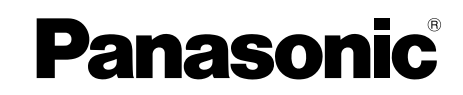

Manuel d'utilisation **Chaîne SD stéréo**

# Modèle **SC-PM71SD**

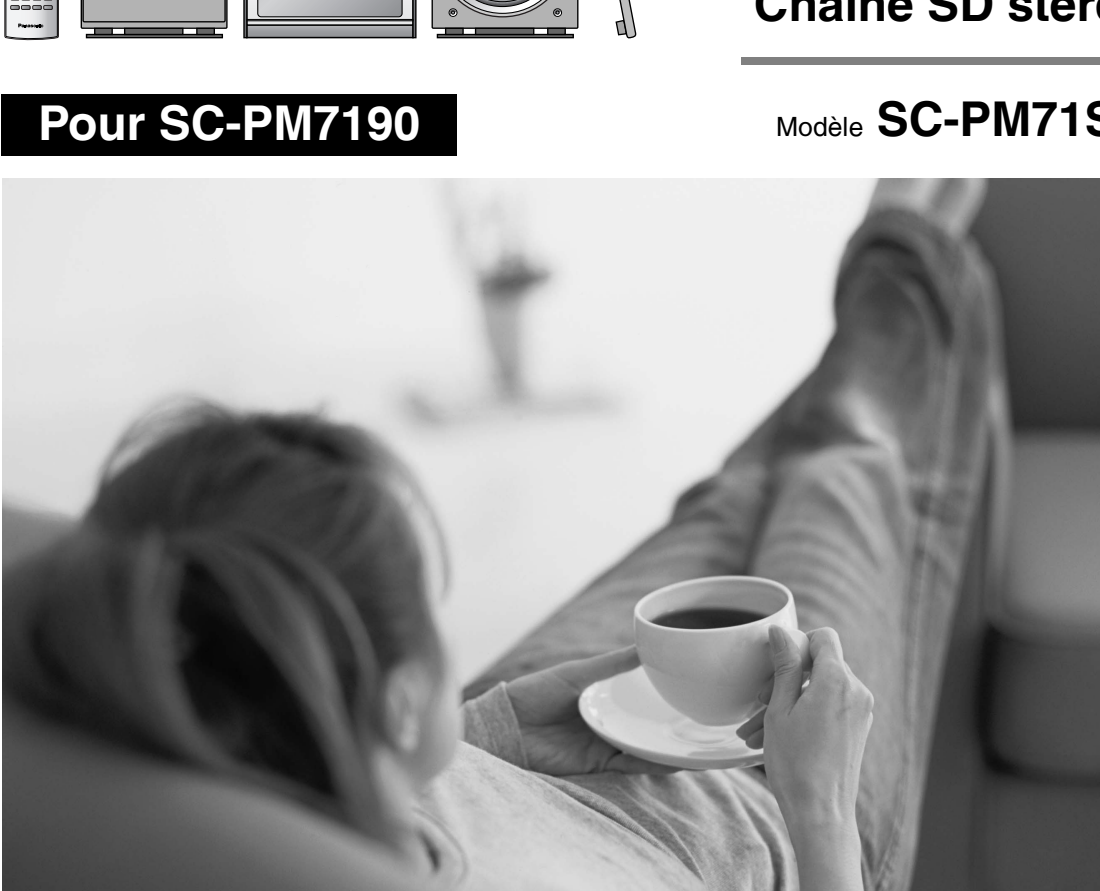

# Cher client

Nous vous remercions d'avoir arrêté votre choix sur cet appareil. Pour en tirer un rendement optimal, lire attentivement le présent manuel.

 $\qquad \qquad \overline{\qquad \qquad }$ 

Avant de raccorder, régler ou utiliser l'appareil, il est recommandé de lire attentivement le manuel d'utilisation. Conserver ce manuel.

#### **Pour le Canada seulement**

**Pour obtenir des réponses à vos questions, contactez** : 1-800-561-5505

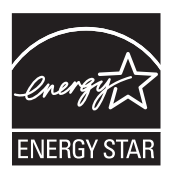

À titre de participant au programme ENERGY STAR® , Panasonic a déterminé que cet appareil respecte les directives ENERGY STAR® en matière d'économie d'énergie.

- Enregistrement haute vitesse Rendement et **commodité!** ⇒ **page 24**
- Pour exploiter tout le potentiel de la carte SD **Connectivité et extensibilité!** ⇒ **page 36**
- Minuterie d'enregistrement servant d'aide**mémoire.** ⇒ **page 33**
- n **Sauvegarder de vos pièces préférées sur carte SD!** ⇒ **page 35**

**Si l'affichage s'illumine lors de la mise hors marche de l'appareil, désactiver la fonction de démonstration.**  ⇒ **page 10**

**Les instructions du présent manuel font référence à la télécommande. Toutefois, les fonctions peuvent être activées au moyen des touches de l'appareil identiques à celles de la télécommande.**

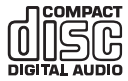

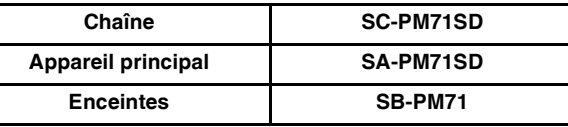

# **Accessoires**

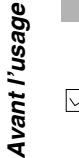

Vérifier les accessoires en les cochant.

Lors de la commande de pièces de rechange, utiliser les numéros indiqués entre parenthèses. (Depuis février 2005)

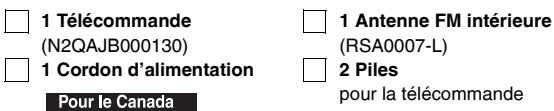

pour la télécommande

(N1DAAAA00001)

(K2CB2CB00006) **1 Antenne-cadre AM** Pour l'Eur

(K2CR2DA00004) **1 CD-ROM**

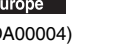

#### **Nota**

- Le cordon d'alimentation fourni ne doit être utilisé qu'avec cet appareil. Ne pas l'utiliser avec un autre appareil.
- Ne pas utiliser un cordon d'alimentation d'un autre appareil.

#### Pour le Canada

# **ATTENTION!**

**CET APPAREIL EST DOTÉ D'UN LECTEUR AU LASER. L'UTILISATION DE COMMANDES OU LE RECOURS À DES RÉGLAGES AUTRES QUE CEUX INDIQUÉS DANS CE MANUEL PEUVENT PRÉSENTER DES RISQUES D'EXPOSITION À DES RADIATIONS. NE PAS OUVRIR LE BOÎTIER. TOUTE RÉPARATION DOIT ÊTRE FAITE PAR UN PERSONNEL QUALIFIÉ ET NON PAR L'USAGER.**

# **MISE EN GARDE:**

**AFIN DE PRÉVENIR TOUT RISQUE D'INCENDIE OU DE CHOCS ÉLECTRIQUES, AINSI QUE TOUT DOMMAGE À L'APPAREIL, NE PAS L'EXPOSER À LA PLUIE, À DES ÉCLABOUSSURES OU À UNE HUMIDITÉ EXCESSIVE. ÉVITER ÉGALEMENT DE PLACER DES CONTENANTS AVEC DU LIQUIDE, TEL UN VASE, SUR L'APPAREIL.**

# **ATTENTION!**

**NE PAS INSTALLER CET APPAREIL DANS UNE BIBLIOTHÈQUE, UNE ARMOIRE OU TOUT AUTRE ESPACE CONFINÉ. S'ASSURER QUE LA VENTILATION DE L'APPAREIL EST ADÉQUATE. AFIN D'ÉVITER TOUT RISQUE DE CHOC ÉLECTRIQUE OU D'INCENDIE DÛ À UN SURCHAUFFEMENT, S'ASSURER QUE RIDEAUX OU TOUT OBJET QUELCONQUE NE BOUCHENT LES ÉVENTS D'AÉRATION DE L'APPAREIL.**

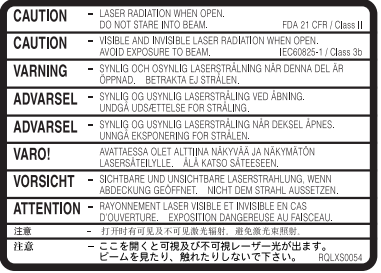

(Intérieur de l'appareil)

### **CE QUI SUIT NE S'APPLIQUE QU'AU CANADA**

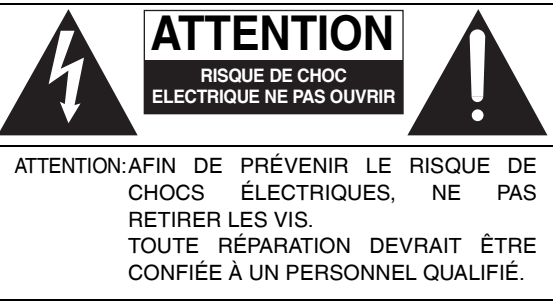

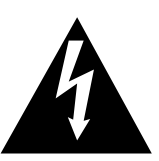

Le symbole de l'éclair dans un triangle équilatéral indique la présence d'une tension suffisamment élevée pour engendrer un risque de chocs électriques.

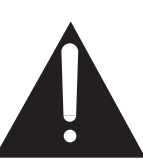

Le point d'exclamation dans un triangle équilatéral indique que le manuel d'utilisation inclus avec l'appareil contient d'importantes recommandations quant au fonctionnement et à l'entretien de ce dernier.

#### **Homologation:**

**DATE D'ACHET \_\_\_\_\_\_\_\_\_\_\_\_\_\_\_\_\_\_\_\_\_\_\_\_\_\_ DÉTAILLANT \_\_\_\_\_\_\_\_\_\_\_\_\_\_\_\_\_\_\_\_\_\_\_\_\_\_\_\_**

**ADRESSE DU DÉTAILLANT\_\_\_\_\_\_\_\_\_\_\_\_\_\_\_\_**

# **No DE TÉLÉPHONE \_\_\_\_\_\_\_\_\_\_\_\_\_\_\_\_\_\_\_\_\_\_**

Il est recommandé de noter, dans l'espace prévu ci-dessous, le numéro de modèle et le numéro de série inscrits à l'arrière, ou sous le fond de l'appareil, et de conserver ce manuel pour référence ultérieure.

**\_\_\_\_\_\_\_\_\_\_\_\_\_\_\_\_\_\_\_\_\_\_\_\_\_\_\_\_\_\_\_\_\_\_\_\_\_\_\_**

NUMÉRO DE MODÈLE SC-PM71SD

NUMÉRO DE SÉRIE

S'assurer que la prise secteur est située près de l'appareil dans un endroit facile d'accès. La fiche du cordon d'alimentation doit également être facile d'accès.

RQT8313  $T83$ ទ្

2

# **Table des matières**

# **Avant l'usage**

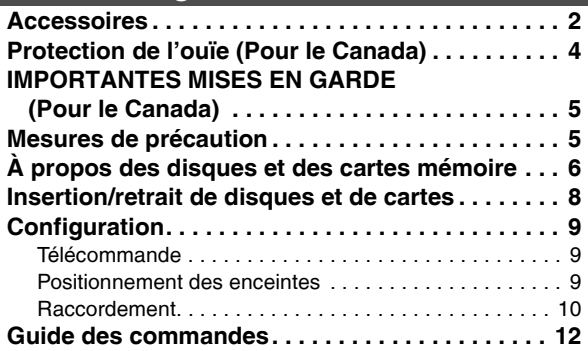

# **Écoute**

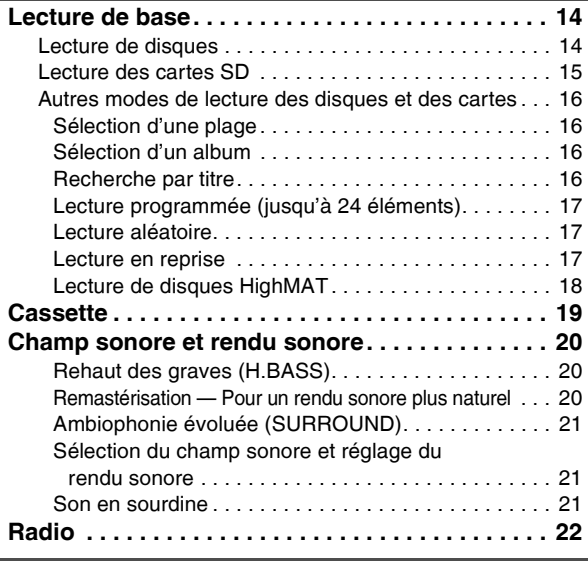

# **Enregistrement**

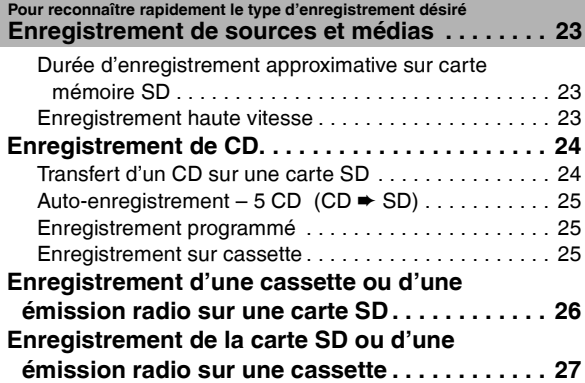

# **Édition**

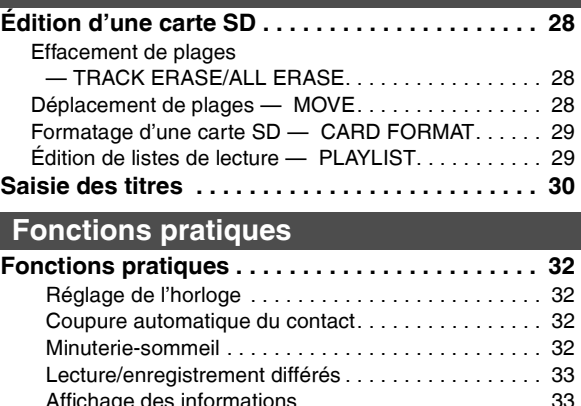

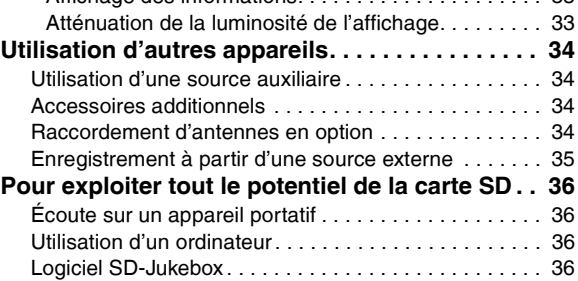

# **Référence**

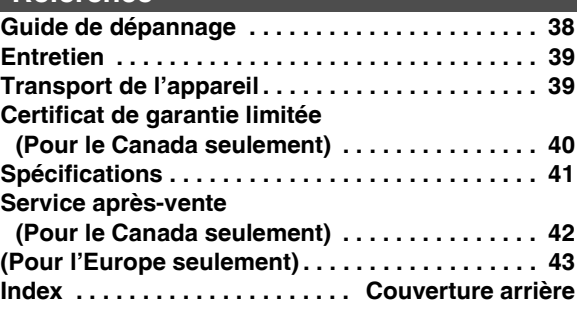

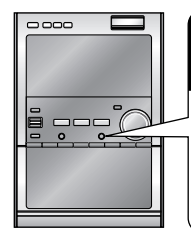

# **Si l'affichage s'illumine lors de la mise hors marche de l'appareil, c'est que la fonction de démonstration est activée.**

**Maintenir cette touche enfoncée jusqu'à ce**  STOP<sub>I</sub> **que le message "DEMO OFF" s'affiche.** Sur chaque pression de la touche:  $-DEMO$ **DEMO OFF** ↔ DEMO ON

# **Protection de l'ouïe (Pour le Canada)**

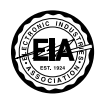

Choisir un appareil audio de qualité tel celui que vous venez d'acheter ne représente que le début de votre plaisir musical. En effet, de simples mesures peuvent vous permettre d'optimiser l'agrément que votre appareil peut vous offrir. Le fabricant de cet appareil et le Groupe des produits grand public de l'Association de l'industrie électronique désirent que vous tiriez un plaisir maximum en l'écoutant à un niveau sécuritaire qui, tout en assurant une reproduction claire et puissante sans distorsion, ne puisse affecter votre ouïe.

Il est recommandé d'éviter une écoute prolongée à volume élevé.

Le son peut être trompeur. Avec le temps, votre niveau de confort auditif s'adapte à des volumes plus élevés. Ainsi, un niveau qui semble normal peut en fait être trop élevé et être nuisible à l'oreille.

Protégez-vous en réglant le volume à un niveau sécuritaire avant que votre oreille ne s'adapte à un volume trop élevé. Pour déterminer un niveau d'écoute sécuritaire:

- Régler le volume au minimum.
- Monter lentement le volume jusqu'au niveau d'écoute confortable avant qu'il n'y ait distorsion.

Après avoir identifié le niveau d'écoute confortable:

• Régler le volume et le laisser à ce niveau.

Les quelques secondes que vous demanderont ce réglage contribueront à prévenir tout dommage éventuel à l'ouïe.

4

# **IMPORTANTES MISES EN GARDE (Pour le Canada)**

Avant d'utiliser l'appareil, lire attentivement le présent manuel. Porter une attention toute particulière aux avis inscrits sur l'appareil et aux instructions décrites ci-dessous. Conserver ce manuel pour référence ultérieure.

- 1) Lire ces instructions.
- 2) Conserver ces instructions.
- 3) Respecter ces instructions.
- 4) Suivre toutes les instructions.
- 5) Ne pas utiliser cet appareil près de l'eau.
- 6) Nettoyer avec un chiffon sec seulement.
- 7) Ne pas bloquer les ouvertures pour ventilation. Installer selon les directives du fabricant.
- 8) Éloigner l'appareil de toute source de chaleur telle que radiateurs et autres éléments de chauffage (incluant les amplificateurs).
- 9) Ne pas tenter de contourner les mesures de sécurité des fiches polarisées ou de mise à la terre. Une fiche polarisée possède une lame plus large que l'autre. Une fiche avec mise à la terre possède une troisième broche pour la mise à la terre. Si la fiche ne peut pas être branchée, communiquer avec un électricien pour faire changer la prise de courant.
- 10) Protéger le cordon secteur de manière qu'il ne soit pas piétiné ou écrasé par des objets. Faire particulièrement attention à ses extrémités de branchement, y compris sa fiche.
- 11) N'utiliser que les accessoires recommandés par le fabricant.
- 12) Ne placer l'appareil que dans une baie ou un support recommandé par le fabricant. Déplacer la baie ou le support avec le plus grand soin afin d'en éviter le renversement.

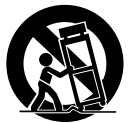

- 13) Débrancher durant un orage ou lors de nonutilisation prolongée.
- 14) Confier toute réparation à un technicien qualifié. Faire réparer l'appareil si le cordon ou la fiche a été endommagé, si l'appareil a été mouillé, si un objet est tombé sur l'appareil, s'il a été exposé à la pluie ou à de l'humidité, s'il ne fonctionne pas normalement ou s'il a été échappé.

# **Mesures de précaution**

#### **Emplacement**

Placez l'appareil sur une surface plane éloignée de la lumière directe du soleil, à l'abri des températures élevées, d'une humidité trop importante et de vibrations excessives. Ces conditions peuvent endommager le coffret et les autres composants, réduisant ainsi la durée de vie de l'appareil.

Ne pas placer d'objets lourds sur l'appareil.

#### **Tension**

Ne pas utiliser de sources d'alimentation à haut voltage. Cela peut créer une surtension au niveau de l'appareil et provoquer un incendie.

Ne pas utiliser de source d'alimentation CC (courant continu). Vérifiez soigneusement la source lors de l'installation de cet appareil sur un bateau ou dans tout endroit où un courant continu est utilisé.

#### Protection du cordon d'alimentation au secteur

Vérifiez que le cordon d'alimentation secteur est branché correctement et qu'il n'est pas endommagé. Une mauvaise connexion et un cordon défectueux peuvent provoquer un incendie ou des décharges électriques. Ne pas tirer, plier ou placer des objets lourds sur le cordon.

Saisir fermement la prise pour débrancher le cordon. Le fait de tirer sur le cordon d'alimentation secteur peut provoquer des décharges électriques

Ne manipulez pas la prise avec les mains mouillées. Vous risqueriez de recevoir des décharges électriques.

#### Corps étranger

Ne laissez pas d'objets métalliques tomber dans l'appareil. Vous risqueriez de recevoir des décharges électriques ou de provoquer un dysfonctionnement.

Veillez à ce qu'aucun liquide ne pénètre dans l'appareil. Vous risqueriez de recevoir des décharges électriques ou de provoquer un dysfonctionnement. Si cela se produit, débranchez immédiatement l'appareil de l'alimentation électrique et contactez votre revendeur.

Ne vaporisez pas d'insecticides sur ou dans l'appareil. Ils contiennent des gaz inflammables qui peuvent s'enflammer lorsqu'ils sont vaporisés dans l'appareil.

#### Réparation

Ne tentez pas de réparer vous-même cet appareil. Si le son est interrompu, si les témoins ne s'allument pas, si de la fumée sort de l'appareil ou si tout autre problème qui n'est pas évoqué dans ces instructions se produit, débranchez le cordon d'alimentation secteur et contactez votre revendeur ou un centre de réparation agréé. Si l'appareil est réparé, démonté ou remonté par des personnes non-qualifiées, elles risquent de recevoir des décharges électriques ou d'endommager l'appareil.

S'il doit demeurer inutilisé sur une longue période de temps, vous pouvez allonger la durée de vie de l'appareil en le débranchant de l'alimentation électrique.

5

#### **Disques et cartes compatibles**

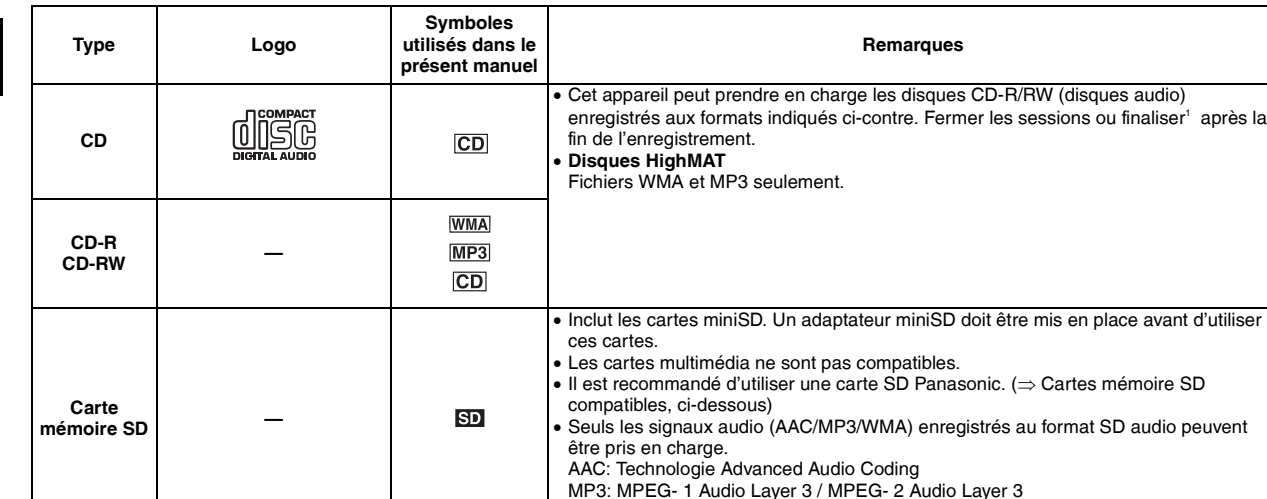

1 Procédé permettant la prise en charge par un équipement compatible.

• Il pourrait ne pas être possible de lire dans tous les cas les disques indiqués ci-dessus en raison du type de disque ou de l'état de l'enregistrement. • **À propos de l'utilisation d'un disque hybride "DualDisc"** 

La piste son d'un disque hybride n'est pas conforme aux spécifications techniques du format CD-DA (Compact Disc Digital Audio). Par conséquent, sa lecture pourrait être impossible.

WMA: Windows Media™ Audio

#### **Cartes mémoire SD compatibles**

Avec cet appareil, il est possible d'utiliser des cartes mémoire SD ayant les capacités suivantes (de 8 Mo à 1 Go).

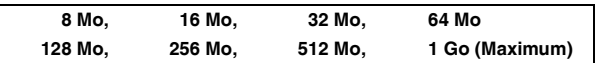

Prendre connaissance des dernières informations sur le site web suivent. **http://panasonic.co.jp/pavc/global/cs**

(Ce site est uniquement en anglais.)

- Si la carte mémoire SD est formatée sur un autre appareil, le temps requis pour l'enregistrement pourrait être plus long ou la carte mémoire SD pourrait ne pas être reconnue.
- Dans ce cas, formater la carte mémoire SD sur cet appareil. • Cet appareil prend en charge les cartes mémoires SD formatées en FAT12 et FAT16 conformément aux spécifications des cartes mémoire SD.

• Numéros de modèle à jour au mois de février 2005.

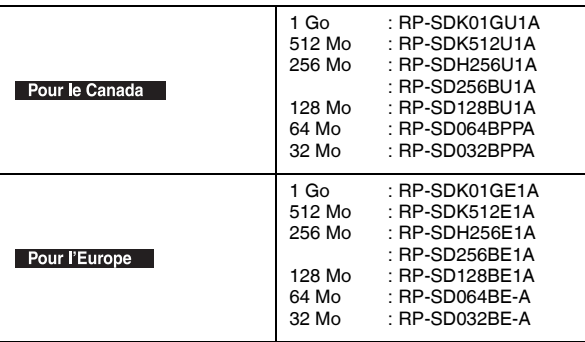

#### **Enregistrement et édition**

Cet appareil enregistre les données sur carte mémoire SD au format SD Audio\*. Ce format incorpore la technologie CPRM (Content Protection for Recordable Media).

Il s'agit d'un format normalisé pour cartes mémoire SD établi par l'Association SD.

#### ■ **À propos de la protection contre le piratage**

Les cartes mémoire SD incorporent la technologie de protection des droits d'auteur SDMI (Secure Digital Music Initiative). Ce dispositif recourt à une technologie de cryptage en vue de protéger les droits d'auteur, assurer le sain développement de la culture musicale et protéger les droits des consommateurs légitimes.

- Cet appareil enregistre les données musicales sous une forme cryptée. Les données ainsi cryptées ne peuvent être transférées/copiées sur aucun autre équipement.
- Cet appareil ne peut sauvegarder ni restaurer des données musicales enregistrées sous forme cryptée.
- Utiliser le logiciel SD-Jukebox de Panasonic (fourni) pour transférer des données enregistrées sur une carte mémoire SD.
- Il pourrait ne pas être possible d'utiliser une carte mémoire SD contenant des données dont la copie est restreinte.

#### $\blacksquare$  **Restrictions sur l'enregistrement numérique**

L'enregistrement numérique d'un CD sur une carte SD est restreint pas un système de protection de la copie numérique (SCMS). Il est possible au moyen de cet appareil, enregistrer un CD sur une carte SD sans presque aucune dégradation de la qualité du signal. Toutefois, aucune copie numérique d'un CD protégé par le système SCMS ne peut être faite.

Les enregistrements analogiques ne sont toutefois pas affectés.

**Ranger les cartes mémoire telles que les cartes SD hors de la portée des enfants. En cas d'ingestion, solliciter immédiatement une assistance médicale.**

Cet appareil n'est pas étanche à l'eau et ne doit pas être exposé à une humidité excessive.

RQT8048

ROT804

#### **Manipulation des cartes et des disques**

#### ■ Comment tenir les **cartes et les disques**

Ne pas toucher à la surface enregistrée ni aux contacts.

#### ■ En présence de condensation **ou de saleté sur un disque**

Nettoyer le disque avec un linge humide, puis essuyer.

#### **n** Précautions à prendre

- Ne pas apposer d'étiquettes ou d'autocollants sur les disques. (cela pourrait les voiler, les rendant ainsi inutilisables.)
- Ne pas écrire sur la surface imprimée du disque avec un stylo ou tout autre instrument d'écriture.
- Ne pas utiliser de nettoyeurs en vaporisateur, de benzène, de diluant, de liquides antistatique ni tout autre type de solvant.
- Ne pas utiliser de protecteurs anti-éraflures ou de couvercles.
- Ne pas exposer les bornes de la carte à l'eau, à des déchets ou tout autre corps étranger.
- Ne pas utiliser les disques suivants:
- Disques sur lesquels se trouvent du matériel adhésif exposé laissé par des étiquettes. (disques loués, etc.)
- Disques voilés ou fissurés.
- Disques de forme irrégulière, en forme de coeur, par exemple.
- Ne pas ranger:
- dans un endroit exposé aux rayons solaires directs;
- dans un endroit poussiéreux ou humide;
- à proximité d'une source de chaleur;
- dans un endroit exposé à de l'électricité statique ou à des ondes électromagnétiques.

#### **n** Protection des données

- Basculer le commutateur de protection en écriture a de la carte mémoire SD sur la position "LOCK". Pour permettre l'enregistrement ou l'édition de données sur la carte, lever la protection.
- Les actions suivantes effectuées pendant l'écriture de données peuvent endommager la carte mémoire SD et corrompre les données qui s'y trouvent:
- Insertion ou retrait de la carte mémoire SD
- Mise hors marche forcée de l'appareil (en débranchant, par exemple, le cordon d'alimentation)

#### **Conseils pratiques pour la création de disques au format WMA/MP3**

- Les disques doivent être conformes à la norme ISO9660 niveau 1 ou 2 (sauf pour les formats étendus).
- Si un disque comprend des données WMA/MP3 et des données CD-DA, le lecteur fera la lecture des fichiers dont le format correspond à celui enregistré dans la première session.
- Cet appareil est compatible avec les disques à sessions multiples; toutefois, si le nombre de sessions est élevé, le délai d'amorce de la lecture est d'autant plus long. Pour prévenir un tel inconvénient, limiter le nombre de sessions à son strict minimum.
- S'il y a beaucoup de données JPEG, etc. dans un fichier WMA/MP3, le son ne peut être émis et la lecture peut ne pas être possible.
- Cet appareil peut effectuer la lecture d'un maximum de 400 albums et 999 plages. En présence de dossiers multiples sur plusieurs niveaux, il est possible que certains fichiers et dossiers ne soient pas reconnus.

#### **WMA**

- Cet appareil est compatible avec Windows Media Audio 9 (WMA9). Non compatible avec WMA9 Professionnal/Lossless/Voice and MBR\*.
- Multiple Bit Rate (Débit binaire multiple) : Un fichier avec contenu identique codé à différents débits binaires.)
- Un bruit de fond pourrait être entendu pendant la lecture de fichiers **WMA**
- Il n'est pas possible de faire la lecture de fichiers WMA qui sont protégés par des droits d'auteur.

• Le logo SD est une marque de commerce.

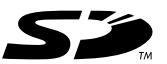

- Ce produit est en partie protégé par la loi sur le droit d'auteur et est fourni sous licence d'ARIS/SOLANA/4C.
- Microsoft, le logotype Microsft, Windows, le logotype Windows, Windows NT, Windows Media et DirectX sont des marques de commerce ou des marques déposées de Microsoft Corporation aux États-Unis et dans d'autres pays.
- WMA est un format de compression développé par Microsoft Corporation. On y retrouve la même qualité sonore qu'avec les MP3 avec des fichiers de taille plus petite que les MP3.

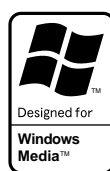

- 
- La technologie de décodage audio MPEG Layer-3 est utilisée sous licence de Fraunhofer IIS et Thomson Multimedia.
- Brevets AAC (numéros des brevets aux États-Unis):

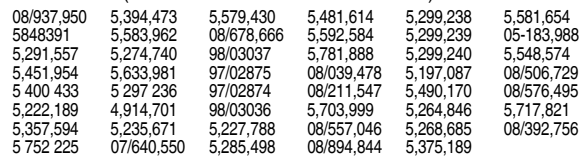

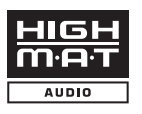

HighMAT et le logotype HighMAT sont des marques de commerce ou des marques déposées de Microsoft Corporation aux États-Unis et(ou) dans d'autres pays.

#### $MP3$

- Cet appareil n'est pas compatible avec les étiquettes ID3.
- Cet appareil n'est pas compatible avec le format d'écriture par paquets.
- Si une plage en format MP3 contenant des données d'image fixe est lue, le son ne sera pas entendu immédiatement et le temps de lecture écoulée ne sera pas affiché pendant ce délai. Même une fois la lecture lancée, le temps de lecture exacte ne sera pas affiché.

#### **Appellation des dossiers et des fichiers**

Au moment de l'enregistrement, assigner des préfixes de 3 chiffres aux noms des dossiers et des fichiers pour établir l'ordre de leur lecture (peut ne pas fonctionner). Les fichiers doivent comporter l'extension: ".WMA" ou ".wma" **racine**

- ".MP3" ou ".mp3"
- **003 groupe 002 groupe 001 plage.mp3 002 plage.mp3 003 plage.mp3 004 plage.mp3 001 plage.mp3 002 plage.mp3 003 plage.mp3 001 plage.mp3 002 plage.mp3 003 plage.mp3**

**Exemple:** 

**001 groupe**

RQT8048

T8048 ā

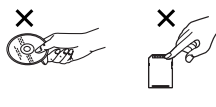

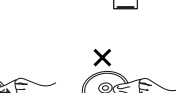

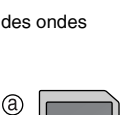

⇩

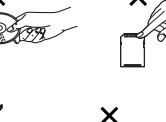

# **Insertion/retrait de disques et de cartes**

Suivre les directives suivantes afin d'éviter des difficultés.

#### **Insertion de disques**

# **1 Ouvrir/fermer le couvercle du disque avec (OPEN/CLOSE ≜). OPEN/CLOSE ▲ Ne pas tirer. Ne pas appuyer.**

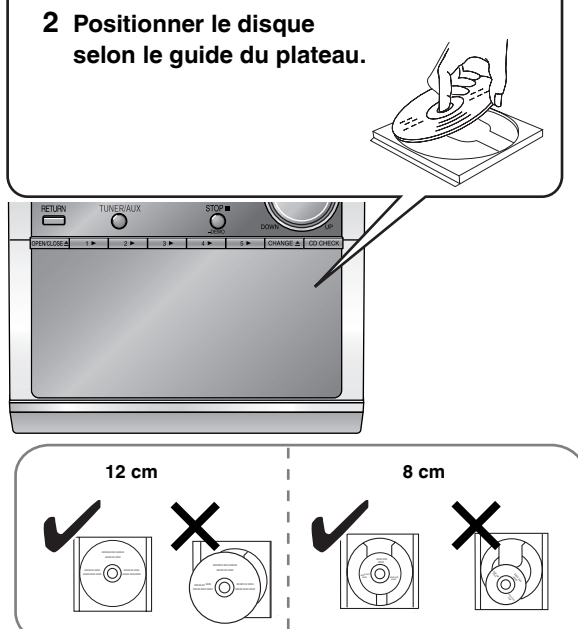

• Placer le disque étiquette sur le dessus dans le centre du plateau.

• Ne mettre en place qu'un disque sur chaque plateau.

#### **Insertion de la carte**

• Il est possible d'utiliser des cartes SD avec capacités entre 8 Mo et 1 Go sur cet appareil. (⇒ page 6)

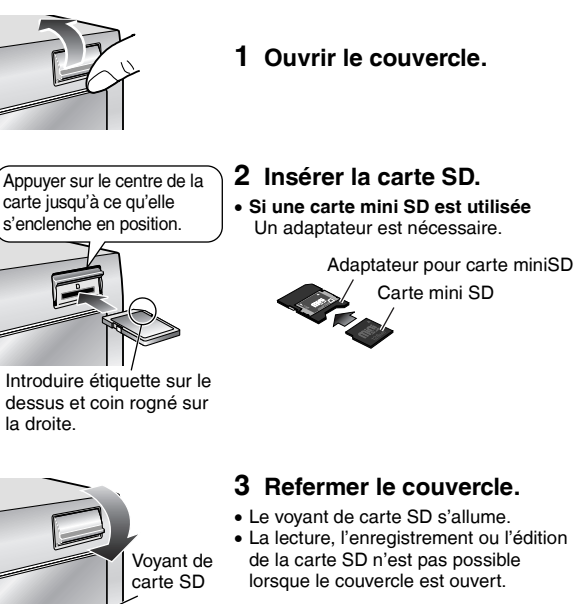

#### **Retrait de la carte**

- Ne pas ouvrir le couvercle de la carte pendant la lecture afin de ne pas arrêter la lecture.
- Ne pas ouvrir le couvercle pendant l'enregistrement/édition. Cela pourrait entraîner l'arrêt de l'enregistrement/édition ou les données pourraient ne pas être enregistrées/éditées correctement sur la carte SD.
- Ne pas ouvrir le couvercle ou retirer la carte SD lors de l'affichage de "CARD Writing" ou lorsque le voyant de carte SD clignote. La carte pourrait devenir inutilisable.

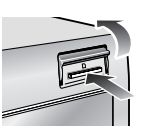

- **1 Ouvrir le couvercle.**
- **2 Appuyer sur le centre de la carte SD.**
- **3 Tirer sur la carte SD.**

**4 Refermer le couvercle.**

#### **Nota**

• Si le couvercle est ouvert accidentellement lors de l'enregistrement à partir d'un CD, insérer la carte SD à nouveau et vérifier l'enregistrement. S'il y a un problème, supprimer l'enregistrement et l'effectuer à nouveau.

Il n'est pas possible d'utiliser l'enregistrement à haute vitesse pour enregistrer le même disque une deuxième fois en moins de 74 minutes après la fin du premier enregistrement à haute vitesse. (L'enregistrement ne peut être effectué qu'à la vitesse normale.)

- Si le couvercle est ouvert accidentellement lors de l'enregistrement à partir de la radio, l'enregistrement s'arrête.
- Si le couvercle est ouvert accidentellement lors de l'édition d'une carte SD, insérer la carte SD à nouveau et vérifier l'enregistrement. S'il y a un problème, supprimer l'enregistrement et effectuer l'édition à nouveau.

8

RQT8048

ROT8048

## **Télécommande**

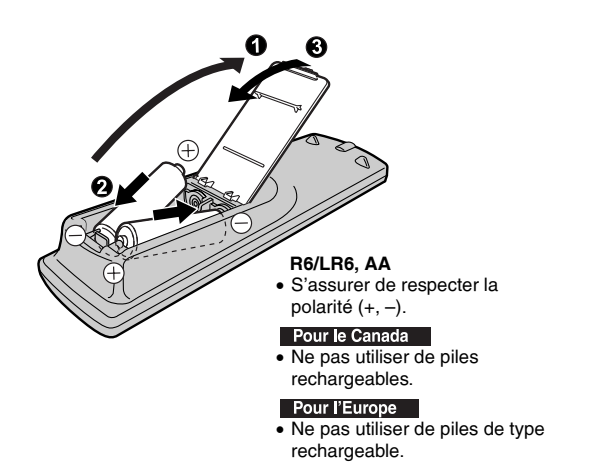

#### **Positionnement des enceintes**

Positionner les enceintes avec les logos et les haut-parleurs des ultra aigus vers l'extérieur.

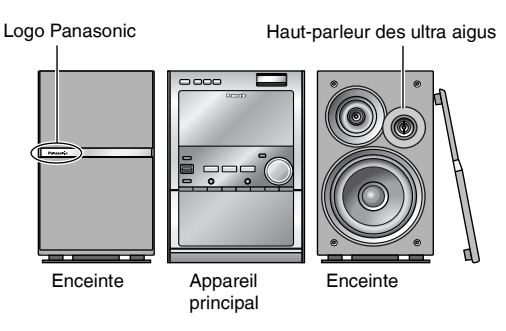

#### **Avis**

• **Afin d'éviter tout risque d'incendie ou dommage à l'amplificateur et aux haut-parleurs, n'utiliser ces enceintes acoustiques qu'avec la chaîne recommandée. Contacter un technicien qualifié en cas de dommages ou si un changement soudain dans la performance de l'appareil est noté.** • **Ne pas fixer ces enceintes au mur ou** 

**au plafond.**

#### ■ Ne pas:

- utiliser ensemble des piles neuves et usées.
- utiliser ensemble des piles de types différents.
- exposer les piles à la chaleur ou à la flamme.
- démonter ou court-circuiter les piles.
- tenter de recharger des piles alcalines ou au manganèse.

• utiliser des piles dont la gaine a été enlevée ou est endommagée. Un traitement inapproprié des piles peut entraîner une fuite de l'électrolyte susceptible d'endommager les objets avec lesquels elle entrerait en contact et de provoquer un incendie.

Retirer les piles si la télécommande ne sera pas utilisée pendant une période prolongée. Ranger les piles dans un endroit sombre et frais.

#### **n** Fonctionnement

Orienter la télécommande directement vers le capteur de signal, en prenant soin d'éviter les obstacles, à une distance maximum de 7 m (23 pi).

#### $\blacksquare$  N'utiliser que les enceintes fournies

- L'utilisation d'autres enceintes pourrait non seulement affecter la qualité du son mais pourrait également endommager l'appareil.
- Installer les enceintes à la verticale sur une surface plane pour les empêcher de tomber. Prendre les mesures appropriées pour empêcher les enceintes de tomber si elles ne sont pas installées sur une surface plane.

#### n **Positionnement idéal**

L'emplacement des enceintes peut affecter le rendu sonore et les basses fréquences. Prendre note des points suivants:

- Placer les enceintes sur une surface plane et sûre.
- Si les enceintes sont placées trop près des planchers, murs et coins, il peut y avoir une trop grande accentuation des basses fréquences. Couvrir les fenêtres avec des rideaux épais.
- Installer les enceintes à au moins 10 mm (13/<sub>32</sub> po) de la chaîne pour assurer une ventilation adéquate.
- Si les treillis ont été retirés, ne pas toucher aux cônes des haut-parleurs pour éviter tout dommage aux enceintes.

#### ■ Remarques sur l'utilisation des enceintes

- Ces enceintes ne sont pas blindées. Ne pas les placer près d'un téléviseur, d'un ordinateur ou de tout autre appareil pouvant être affecté par un champ magnétique.
- Il est possible d'endommager les haut-parleurs et de réduire leur autonomie si l'écoute est faite à un niveau sonore élevé pendant des périodes prolongées.
- Pour éviter les dommages, réduire le volume dans les cas suivants: – En présence de distortion.
- Si les haut-parleurs émettent un ronronnement causé par un tournedisque, des interférences produites par des émissions FM, des signaux continus en provenance d'un oscillateur, disque test ou équipement électronique.
- Lors du réglage de la qualité sonore.
- Lors de la mise en ou hors fonction de l'appareil.

RQT8048

#### **Raccordement**

#### **Consommation d'énergie**

Avant l'usage *Avant l'usage*

L'appareil consomme environ 0,3 W (**Pourle Canada**) ou environ 0,5 W (Pour l'Europe) même lorsqu'il est hors contact. Aussi, est-il conseillé d'en débrancher le cordon d'alimentation dans le cas où l'appareil ne serait pas utilisé pendant une période prolongée. Il sera nécessaire de refaire la mémorisation de certains paramètres lorsque l'appareil sera branché à nouveau.

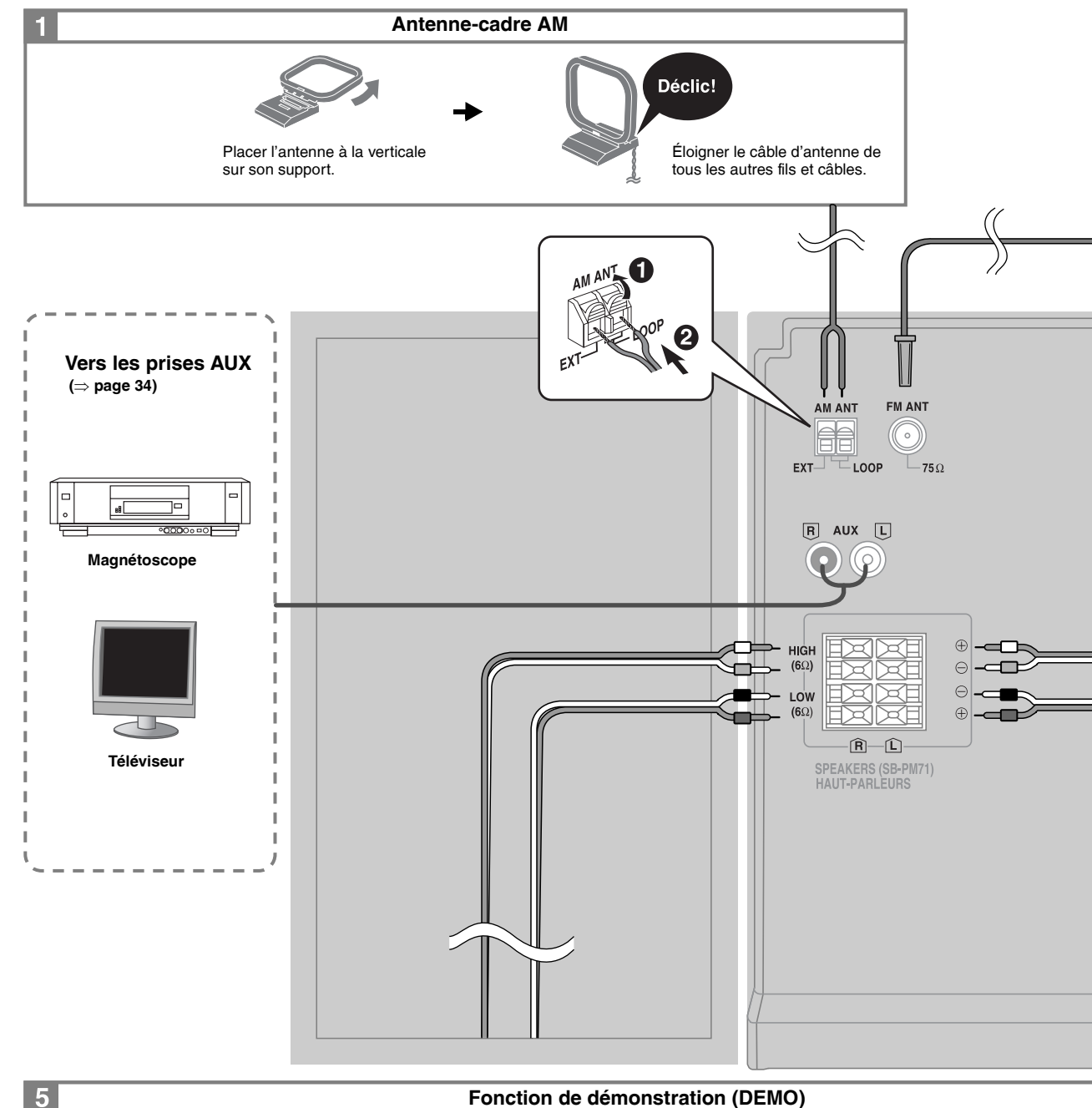

**Si l'affichage s'illumine lors de la mise hors marche de l'appareil, c'est que la fonction de démonstration est activée.** 

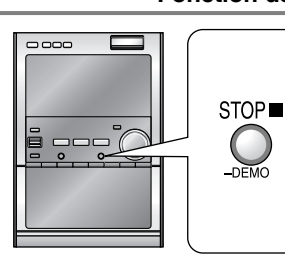

#### **Maintenir cette touche enfoncée jusqu'à ce que le message "DEMO OFF" s'affiche.** Sur chaque pression de la touche:

**DEMO OFF** ↔ DEMO ON

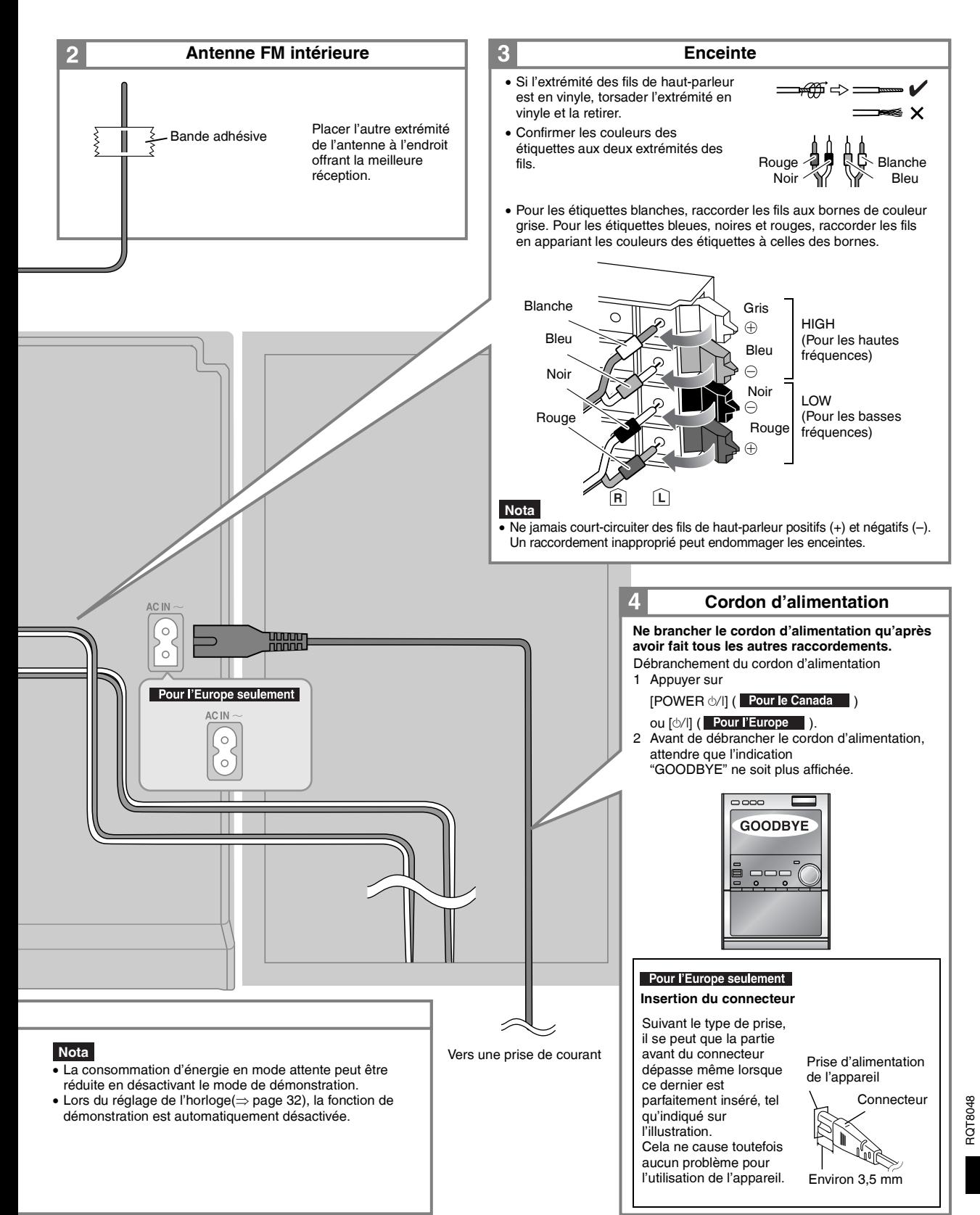

11

#### **Appareil principal**

L'illustration de l'appareil principal utilisée dans ce manuel est à l'intention des utilisateurs au Canada.

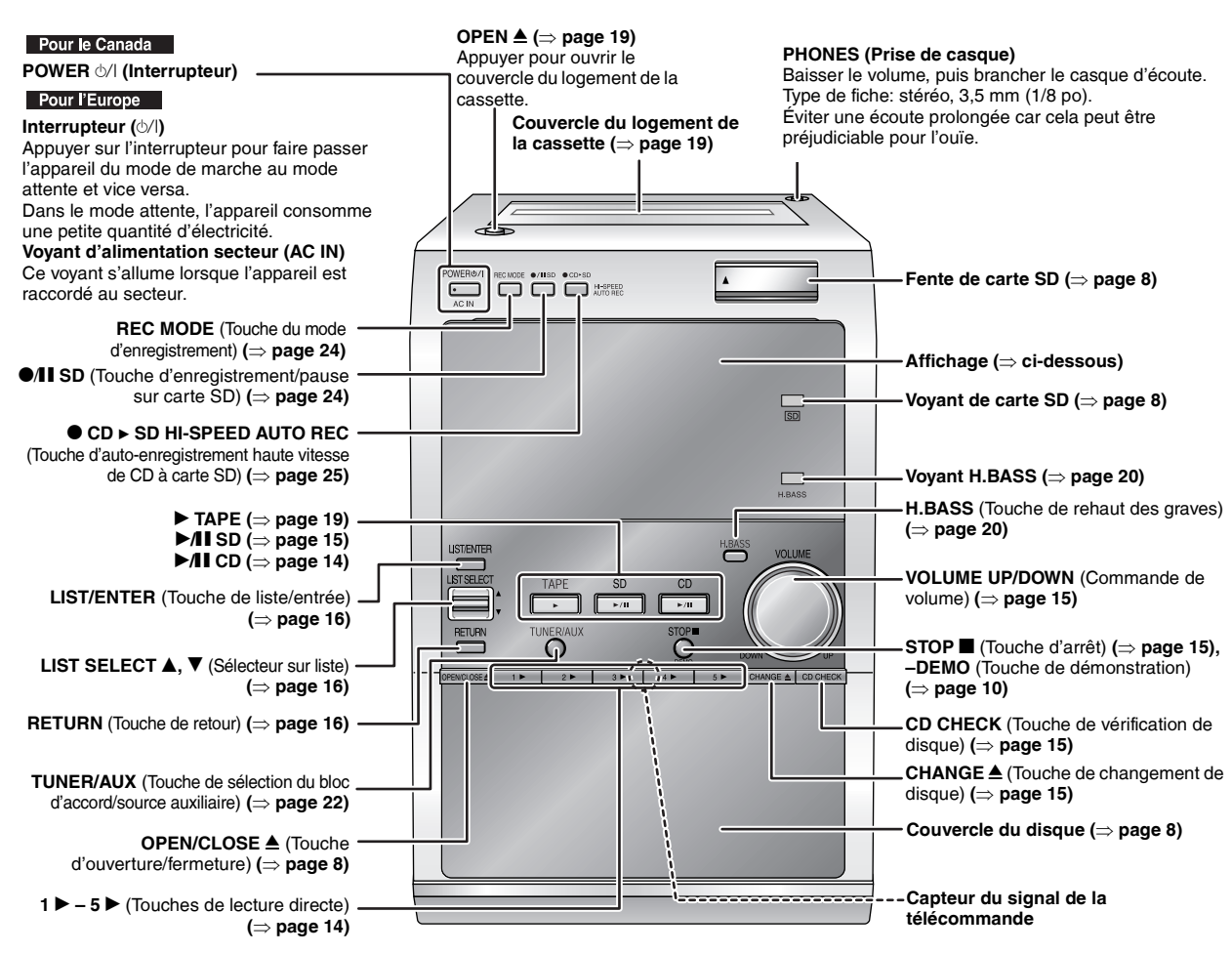

#### **Affichage**

L'écran suivant n'est fourni qu'à titre d'explication.

![](_page_11_Figure_6.jpeg)

#### n **À propos de l'économiseur d'écran (prévention de brûlure d'écran)**

Si la fonction de mise hors marche automatique n'a pas été activée (⇒ page 32), l'économiseur d'écran s'affiche après un délai d'inactivité de 10 minutes. Appuyer sur n'importe quelle touche pour désactiver l'économiseur d'écran. Il est à noter que l'économiseur d'écran ne s'affiche pas lorsque la fonction de mise hors marche automatique a été activée.

![](_page_12_Figure_1.jpeg)

13

![](_page_13_Picture_1.jpeg)

![](_page_13_Figure_2.jpeg)

#### **Lecture de disques**

#### **1 Sélectionner un plateau de disque.**

![](_page_13_Picture_5.jpeg)

- L'appareil se met automatiquement en marche.
- Lorsqu'un CD est déjà en place, l'appareil se met automatiquement en marche et en amorce la lecture (lecture express).
- **2 Ouvrir le couvercle du disque.**

![](_page_13_Picture_9.jpeg)

#### **3 Insérer un disque. (**⇒ **page 8)**

L'étiquette doit être sur le dessus.

![](_page_13_Picture_12.jpeg)

## 0 **4 Refermer le couvercle du disque.**

![](_page_13_Figure_14.jpeg)

• Il peut y avoir un délai avant l'amorce de la lecture; cela est tout à fait normal.

![](_page_14_Figure_0.jpeg)

- Ne pas retirer ou mettre en place un disque pendant la vérification.
- Ne pas tirer ou appuyer sur les plateaux pendant une vérification.

### **Lecture des cartes SD**

L'appareil ne peut lire que les données musicales numériques (AAC/MP3/ WMA) enregistrées au format SD audio. Les autres formats SD audio ne peuvent être pris en charge.

#### **1 Insérer la carte SD. (**⇒ **page 8)**

#### **2 Lancer la lecture.**

![](_page_14_Figure_7.jpeg)

• Si une carte SD est déjà en place, l'appareil se met automatiquement en marche et en amorce la lecture (lecture express).

#### **Nota**

- Ne pas ouvrir le couvercle de la carte pendant la lecture afin de ne pas arrêter la lecture.
- Il est possible d'utiliser des cartes SD avec capacités entre 8 Mo et 1 Go sur cet appareil.  $(\Rightarrow$  page 6)
- La qualité sonore à la lecture est fonction du mode dans lequel l'enregistrement (XP/SP/LP) a été fait. (⇒ page 23)

![](_page_14_Figure_13.jpeg)

![](_page_15_Picture_1.jpeg)

![](_page_15_Picture_2.jpeg)

### **Autres modes de lecture des disques et des cartes**

#### **Préparatifs**

Appuyer sur [▶/l CD] ou [▶/l SD], puis sur [■ STOP].

![](_page_15_Figure_6.jpeg)

**Sélection d'une plage**

#### **CD WMA MP3 SD**

#### **Appuyer sur la(les) touche(s) numérique(s) correspondant à la plage voulue pour la sélectionner et en lancer la lecture.**

Exemple

Pour sélectionner 12:  $[210]$   $\rightarrow$   $[1]$   $\rightarrow$   $[2]$ Pour sélectionner 123:  $[210] \rightarrow [210] \rightarrow [1] \rightarrow [2] \rightarrow [3]$ 

#### **Nota**

Cette fonction ne peut pas être utilisée dans les modes de lecture programmée et lecture aléatoire.

![](_page_15_Picture_14.jpeg)

WMA MP3

```
1 En mode arrêt
```
**Appuyer sur [PLAY MODE, –REPEAT] pour sélectionner "1 ALBUM".**

- **2** Appuyer sur [∠, △ ALBUM/GROUP] pour **sélectionner l'album.**
- **3** Appuyer sur [▶/**ll** CD].

**Pour sauter un album** Appuyer sur  $\left[ \leftarrow, \rightarrow$  ALBUM/GROUP].

![](_page_15_Picture_22.jpeg)

**Recherche par titre**

#### **CD WMA MP3 SD**

**1** En mode arrêt

**Appuyer sur [LIST/ENTER].**

- **2** Appuyer sur [▲] ou [▼] pour sélectionner le titre, **puis appuyer sur [LIST/ENTER].**
- Selectionner d'abord le disque, l'album ou la liste de lecture.
- Sélectionner "Track List" pour sélectionner une plage parmi toutes les titres de plages sur la carte SD.
- Avec un disque au format HighMAT, appuyer sur  $[4]$  ou  $[\nabla]$  pour sélectionner le mode de lecture. ( $\Rightarrow$  étape 3, page 18)

Appareil principal

- 1 Appuyer sur [LIST/ENTER].
- 2 Déplacer le sélecteur [LIST SELECT ▲, ▼] pour sélectionner le titre, puis appuyer sur [LIST/ENTER].

**Retour à l'écran précédent** Appuyer sur [RETURN].

#### **Nota**

- Jusqu'à 32 caractères par titre peuvent être affichés lors d'une pression sur [DISPLAY, –DIMMER].
- Cette fonction ne peut pas être utilisée dans les modes de lecture programmée, lecture aléatoire et 1-Album.

![](_page_16_Picture_0.jpeg)

**Lecture programmée (jusqu'à 24 éléments)**

#### **CD WMA MP3 SD**

- **1** En mode arrêt
	- **Appuyer sur [PROGRAM].**
- **2** CD/WMA/MP3 seulement **Sélectionner le disque.**
	- Appuver sur [DISC].
	- 2 Dans un délai de moins de 10 secondes:
	- Appuyer sur [1] [5] pour sélectionner le disque.
- **3 Appuyer sur la(les) touche(s) numérique(s) correspondant à la plage voulue pour la sélectionner et en lancer la lecture.**
	- Exemple
	- Pour sélectionner 12:  $[210]$   $\blacktriangleright$   $[1]$   $\blacktriangleright$   $[2]$
	- Pour sélectionner 123: [ $\geq 10$ ]  $\Rightarrow$  [ $\geq 10$ ]  $\Rightarrow$  [1]  $\Rightarrow$  [2]  $\Rightarrow$  [3]
	- Recommencer les étapes 2 et 3 pour programmer d'autres plages.

#### **4 Appuyer sur [**q/h **CD] ou [**q/h **SD].**

La lecture programmée s'amorce.

![](_page_16_Picture_459.jpeg)

#### **Lorsque le message "PGM FULL" s'affiche**

Aucune autre plage ne peut être ajoutée au programme.

#### **Nota**

- Les durées ne s'affichent pas pendant la programmation (CD/WMA/ MP3).
- La programmation n'est pas supprimée même après que l'appareil ait été mis en mode attente ou qu'une autre source ait été sélectionnée.
- La programmation est supprimée à la suite du retrait du disque ou de la carte.
- Pendant la lecture programmée, la recherche, avant ou arrière, ne peut se faire qu'au sein de la plage en cours.
- Il n'est pas possible de supprimer une plage spécifique du programme.

![](_page_16_Picture_25.jpeg)

#### **Lecture aléatoire**

# **CD WMA MP3 SD**

# **1** En mode arrêt

### **Appuyer sur [PLAY MODE, –REPEAT] pour sélectionner le mode.**

Sur chaque pression de la touche:

#### $CD$

1 DISC → ALL DISC → 1 DISC RND

#### $\sim$  ALL DISC RND  $\leftarrow$

WMA MP3

1 DISC ——→ ALL DISC ——→ 1 ALBUM

 $\frac{1}{2}$  ALL DISC RND  $\leftarrow$  1 DISC RND  $\leftarrow$ 

#### $SD$

PLAY MODE OFF < → RANDOM

#### **2 Appuyer sur [**q/h **CD] ou [**q/h **SD].**

La lecture aléatoire s'amorce.

#### **Pour annuler**

En mode arrêt, appuyer sur [PLAY MODE, –REPEAT] pour sélectionner "1 DISC", "ALL DISC", "1 ALBUM" ou "PLAY MODE OFF".

#### **Nota**

- Il n'est pas possible de sauter des plages ayant été lues.
- La recherche, avant ou arrière, ne peut se faire qu'au sein de la plage en cours.

![](_page_16_Picture_46.jpeg)

**Lecture en reprise**

#### **CD WMA MP3 SD**

Reprise de la lecture dans le mode de lecture courant.

#### Pendant la lecture

#### **Maintenir la touche [PLAY MODE, –REPEAT] enfoncée jusqu'à que "REPEAT ON" s'affiche.**

Le message "REP)", ["PGM)", en mode de lecture programmée et "RND)", en mode de lecture aléatoire] s'affiche.

#### **Pour annuler**

Maintenir enfoncée la touche [PLAY MODE, –REPEAT] jusqu'à ce que le message "REPEAT OFF" s'affiche.

• La lecture en reprise est annulée en fin de lecture.

#### **Nota**

La lecture en reprise n'est pas possible lors de lecture de disques HighMAT selon l'ordre d'une liste de lecture.

![](_page_17_Picture_1.jpeg)

![](_page_17_Figure_2.jpeg)

![](_page_17_Picture_3.jpeg)

#### WMA MP3

L'indication "HighMAT" s'affiche pour indiquer que ces fonctions sont disponibles.

#### Télécommande

- **1** En mode arrêt **Appuyer sur [LIST/ENTER].** L'écran de sélection des CD s'affiche.
- **2** Appuyer sur [▲] ou [▼] pour sélectionner le disque, puis **appuyer sur [LIST/ENTER].**
- **3** Appuyer sur [▲] ou [▼] pour sélectionner la méthode de lecture, **puis appuyer sur [LIST/ENTER].**

![](_page_17_Picture_274.jpeg)

**4** Appuyer sur [▲] ou [▼] to pour sélectionner un menu, une liste **de lecture ou une plage, puis appuyer sur [LIST/ENTER].** La lecture commence lors de la sélection d'une liste de lecture ou d'une plage.

#### Appareil principal

- Appuyer sur [LIST/ENTER].
- 2 Déplacer le sélecteur [LIST SELECT $\blacktriangle$ ,  $\blacktriangledown$ ] pour sélectionner le disque, puis appuyer sur [LIST/ENTER].
- 3 Déplacer le sélecteur [LIST SELECT A,  $\nabla$ ] pour sélectionner le mode de lecture, puis appuyer sur [LIST/ENTER].
- 4 Déplacer le sélecteur [LIST SELECT  $\triangle$ ,  $\nabla$ ] pour sélectionner un menu, une liste de lecture ou une plage, puis appuyer sur [LIST/ENTER].

#### **Retour à l'écran précédent** Appuyer sur [RETURN].

#### **Sélection d'un groupe**

Pendant la lecture, appuyer sur  $[ \leftarrow ]$ ,  $\rightarrow$  ALBUM/GROUP].

**Annulation à mi-chemin** Appuyer sur [■ STOP].

# L'affichage d'origine est rétabli.

*Écoute*

**Nota**

Album.

Cette fonction ne peut pas être utilisée dans les modes de lecture programmée, lecture aléatoire et 1-

![](_page_18_Picture_1.jpeg)

#### **Sélection et entretien des cassettes**

#### **Utiliser des cassettes à position normale.**

La lecture de bandes à position élevée ou métal est possible mais toutes leurs caractéristiques ne pourront être mises en valeur.

- Les bandes des cassettes de 100 minutes et plus sont très minces et peuvent se rompre ou s'emmêler dans le mécanisme.
- Si la tension venait à se relâcher, la bande pourrait se coincer dans le mécanisme d'entraînement. Aussi, est-il recommandé de rétablir la tension de la bande avant de l'utiliser.
- Les bandes sans fin peuvent se coincer dans les pièces mobiles du magnétophone si elles ne sont pas utilisées de la manière appropriée.

**OPEN** ; **Couvercle du logement de la cassette DOCUMENT** q **TAPE LIST SELECT** Ō0 **VOLUME**  e**,** r  $\ddot{\circ}$ **UP/DOWN** STOP<sup>I</sup>

**1 Appuyer pour ouvrir le logement et insérer une cassette.**

OPEN<sup>△</sup>

![](_page_18_Figure_11.jpeg)

La partie exposée de la bande doit être orientée vers soi.

- S'assurer que la cassette est insérée à fond et refermer le couvercle manuellement.
- Le voyant de cassette s'allume à l'affichage.

#### **2 Lancer la lecture.**

![](_page_18_Figure_16.jpeg)

• Pour lire l'autre côté de la cassette, la tourner et relancer la lecture.

![](_page_18_Figure_18.jpeg)

Le dispositif de repérage pourrait ne pas fonctionner normalement dans les situations suivantes: • Lorsque l'intervalle entre les plages est inférieur à 4 secondes.

- Lorsqu'il y a du bruit entre les plages.
- Lorsqu'il y a des passages de silence à l'intérieur d'une plage.

# **Champ sonore et rendu sonore**

![](_page_19_Picture_1.jpeg)

![](_page_19_Picture_2.jpeg)

![](_page_19_Picture_3.jpeg)

Il est possible d'obtenir un rendu plus accentué dans les graves sur des enceintes à plage de fréquence étendue.

#### **Appuyer sur [H.BASS].**

Sur chaque pression de la touche:

 $\rightarrow$  H.BASS 1  $\rightarrow$  H.BASS 2 - $-$  H.BASS OFF  $\rightarrow$ 

H.BASS 1: Pour un puissant rendu dans les graves (par défault)

H.BASS 2: Pour accentuer encore davantage la présence des graves • Le voyant H.BASS s'allume.

#### **Nota**

- Le rehaut de graves H.BASS ne peut pas être modifié durant l'enregistrement.
- L'effet peut être moins évident avec certaines sources sonores.

RE MASTER **Remastérisation — Pour un rendu sonore plus naturel**

#### **WMA MP3 SD**

#### **Disques enregistrés à 32 kHz, 44,1 kHz ou 48 kHz**

Cette fonction rétablit les fréquences perdues lors de l'enregistrement pour produire un rendu sonore plus conforme à la prestation originale.

#### Pendant la lecture **Appuyer sur [RE-MASTER].**

# Sur chaque pression de la touche:

RE-MASTER OFF < > RE-MASTER ON

#### **Nota**

- Il n'est possible de modifier le paramétrage de la remastérisation pendant un enregistrement.
- Cette fonction ne peut être utilisée pour la lecture de fichiers WMA enregistrés sur une carte SD.

![](_page_20_Figure_0.jpeg)

#### **Ambiophonie évoluée (SURROUND)**

Il est possible de conférer une ampleur et une profondeur naturelles à un signal stéréophonique.

## **Appuyer sur [SURROUND].**

Sur chaque pression de la touche:

**SURROUND 1:** Effet naturel **SURROUND 2:** Effet amplifié  $\downarrow$ **SURROUND OFF:** Désactivée (par défaut)

- Avec certains disques, l'effet est moindre ou nul.
- Désactiver la fonction en présence de distorsion.
- Ne pas utiliser en même temps que les effets ambiophoniques sur un autre appareil.
- L'ambiophonie évoluée SURROUND ne peut pas être modifiée durant l'enregistrement.

#### **n** Position d'écoute optimale

![](_page_20_Figure_11.jpeg)

# SOUND **Sélection du champ sonore et réglage du rendu sonore Égalisation prédéfinie**

#### **Appuyer sur [SOUND].**

# Sur chaque pression de la touche: **HEAVY :** Ajoute de la vigueur à la musique rock (par défaut)  $HEAVY \longrightarrow CLEAR \longrightarrow SOFT \longrightarrow VOCAL$  $-FLAT$

**CLEAR** : Accentue les aigus<br>**SOFT** : Pour la musique d'a **SOFT :** Pour la musique d'atmosphère **VOCAL** : Ajoute de l'éclat aux voix<br>**FLAT** : Égalisation désactivée **FLAT :** Égalisation désactivée

#### **Égalisation manuelle**

- **1 Maintenir la touche [SOUND] enfoncée.**
- Les indications "BASS" et "TREBLE" apparaissent à l'affichage. **2 Appuyer sur [SOUND] pour sélectionner un** 
	- **réglage.**  $BASS \leftrightarrow TREBLE$
- **3** Appuyer sur [▲] ou [▼] pendant que l'indication **"BASS" (Graves) ou "TREBLE" (Aigus) clignote pour en changer le niveau (–4 à +4), puis appuyer sur [LIST/ENTER].**
- Le réglage du son SOUND (Champ sonore et rendu sonore) ne peut pas être modifié durant l'enregistrement.

![](_page_20_Picture_22.jpeg)

#### **Son en sourdine**

#### **Appuyer sur [MUTING].**

Le volume est réduit à son niveau minimum.

#### **Pour annuler**

Appuyer de nouveau sur [MUTING] ou baisser le volume à son niveau minimum, puis le monter jusqu'au niveau voulu.

La mise en sourdine est désactivée lorsque l'appareil est mis dans le mode attente.

# **Radio**

![](_page_21_Picture_1.jpeg)

![](_page_21_Figure_2.jpeg)

pour désactiver le mode. Le changement de la fréquence captée a également pour effet d'annuler le mode.

#### Il est cependant possible de la modulation de fréquence (0,2 MHz ou 0,1 MHz). 1. Sélectionner "FM". 2. Maintenir enfoncée la touche [TUNER/AUX] sur l'appareil principal.

**pale seulement) Pour le Canada seulement**

Après quelques secondes, l'indication "FM" clignote à l'affichage. Maintenir la pression sur la touche. La fréquence minimale change et l'intervalle est modifié.

- Répéter les étapes ci-dessus pour rétablir le réglage en usine de la modulation.
- Toutes les fréquences préréglées sont effacées par cette marche à suivre. Les prérégler à nouveau.

# **n** Diffusion RDS **Pour l'Europe seulement**

Cet appareil peut af cher les données de texte transmises par les stations de radio dotées du système RDS disponible dans certaines régions. **Afchage des données de texte, du nom de la station émettrice et du type de programme.**

#### **Nota**

L'afchage RDS peut ne pas être disponible si la réception n'est pas bonne.

#### **Présyntonisation**

La présyntonisation des stations facilite et accélère leur sélection par la suite. Il est possible de présyntoniser un total de 15 stations dans chacune des bandes (AM et FM).

#### **Présyntonisation automatique Présyntonisation sélective**

- **1 Syntoniser la station à partir de laquelle la mémorisation doit commencer. (**⇒ **voir ci-dessus)**
- **2 Maintenir la touche enfoncée.**

![](_page_21_Picture_17.jpeg)

- L'indication "AUTO MEMORY" clignote.
- Toutes les stations pouvant être reçues par le bloc d'accord sont sauvegardées dans les adresses mémoire en ordre croissant. Une fois le réglage terminé, l'indication "SET OK" apparaît et la dernière station réglée est syntonisée.

- **1 Syntoniser la station désirée. (**⇒ **voir ci-dessus)**
- **2 Appuyer sur la touche.**

![](_page_21_Figure_23.jpeg)

- L'indication "PGM" s'affiche.
- **3** Dans un délai de moins de 10 secondes: **Sélectionner le canal.**

![](_page_21_Picture_356.jpeg)

S'il y a lieu, la nouvelle station remplace celle qui se trouvait déjà mémorisée.

#### **Sélection des adresses mémoire**

- 1. Appuyer sur [TUNER/AUX] pour sélectionner "FM" ou "AM".
- 2. Appuyer sur [PLAY MODE , –REPEAT] pour sélectionner "PRESET".
- 3. Appuyer sur les touches numériques ou [KAV/REW] ou [KHV/FF] pour sélectionner l'adresse mémoire.

# **Enregistrement de sources et médias**

![](_page_22_Picture_374.jpeg)

\*Lire la section "Enregistrement haute vitesse" ci-dessous.

#### **Nota**

Seuls des enregistrements numériques sont possibles sur une carte SD à partir d'un CD.

#### **Durée d'enregistrement approximative sur carte mémoire SD**

Il est possible d'utiliser des cartes SD avec capacités entre 8 Mo et 1 Go sur cet appareil. (⇒ page 6)

![](_page_22_Picture_375.jpeg)

\* La capacité utilisable sera moindre.

• Nombre maximum de plages admissibles sur une carte SD : 998

- Mode d'enregistrement:
- XP : Mode haute qualité

SP : Mode normal

LP : Mode longue durée

#### **Enregistrement haute vitesse**

Il est possible d'enregistrer jusqu'à quatre fois la vitesse normale lors du transfert d'un CD sur carte SD et jusqu'à deux fois la vitesse normale d'un CD-RW sur une carte SD.

Cela signifie que l'enregistrement d'un CD d'une durée de 74 minutes peut se faire en seulement 19 minutes.

#### ■ Restrictions à l'enregistrement haute vitesse

Cet appareil utilise un système de contrôle de la copie en vue de limiter l'utilisation de l'enregistrement haute vitesse.

• **L'enregistrement haute vitesse ne peut être utilisé pour enregistrer une seconde fois un CD moins de 74 minutes après la fin du premier enregistrement haute vitesse.** (L'enregistrement peut toutefois être fait à vitesse normale.)

Si un enregistrement haute vitesse est tenté de nouveau, le message "PLEASE WAIT XX MIN." s'affiche. ("XX" représente le nombre de minutes qu'il faut attendre avant de relancer un enregistrement haute vitesse.)

• **Il est possible d'enregistrer jusqu'à 24 plages en 74 minutes.** Moins de 74 minutes après la fin de l'enregistrement de 24 plages, il n'est pas possible d'amorcer l'enregistrement de la vingt-cinquième.

#### ■ Lors d'enregistrements haute vitesse d'un CD à une carte SD

Pour de meilleurs résultats, utilisez des cartes mémoire SD Panasonic avec une vitesse de transfert de 10 Mo/s ou supérieure (types SUPER HIGH SPEED/PRO HIGH SPEED).

- Les enregistrements haute vitesse peuvent ne pas être possibles avec d'autres types de carte.
- Consultez notre site Web pour plus de détails. **http://panasonic.co.jp/pavc/global/cs** (Ce site est uniquement en anglais.)
- Il est possible d'utiliser toute carte mémoire SD lors d'enregistrements à la vitesse normale.

#### **Nota**

- Selon l'état du disque, il pourrait ne pas être possible d'effectuer l'enregistrement à quatre fois la vitesse normale ou à haute vitesse. Le cas échéant, faire l'enregistrement à la vitesse normale.
- L'enregistrement haute vitesse n'est pas possible si le disque comporte des fichiers WMA/MP3.
- Les disques ne sont pas enregistrés à quatre fois la vitesse normale de manière continue. (Diverses parties du disque sont enregistrées à des vitesses différentes.)
- Aucun son n'est reproduit pendant l'enregistrement haute vitesse.

RQT8048

![](_page_23_Picture_2.jpeg)

# **Arrêt**

Appuyer sur [■ STOP].

#### **Affichage de la durée restante sur la carte SD**

Appuyer à plusieurs reprises sur [DISPLAY, –DIMMER]. La durée restante est fonction du mode d'enregistrement sélectionné (XP/ SP/LP).

#### **Nota**

- Les fichiers WMA/MP3 sont automatiquement enregistrés au format analogique.
- Cet appareil enregistre les CD sur carte SD au format AAC.
- Ne pas ouvrir le couvercle pendant qu'un enregistrement est en cours. Cela pourrait interrompre l'enregistrement ou entraîner des erreurs d'enregistrement. Si le couvercle est ouvert accidentellement lors de l'enregistrement à partir d'un CD, insérer la carte SD à nouveau et vérifier l'enregistrement. S'il y a un problème, supprimer l'enregistrement et l'effectuer à nouveau.
- Il est possible d'utiliser des cartes SD avec capacités entre 8 Mo et 1 Go sur cet appareil.  $(\Rightarrow$  page 6)
- $\blacksquare$  Pour créer automatiquement des listes de lecture pen**dant l'enregistrement haute vitesse de tous les disques** ⇒ **page 25, Auto-enregistrement – 5 CD**

![](_page_23_Figure_13.jpeg)

(Enregistrement normal/enregistrement haute vitesse)

**1 Sélectionner un plateau du disque.**

![](_page_23_Picture_437.jpeg)

L'appareil se met automatiquement en marche.

**2 Ouvrir le couvercle du disque et y mettre un disque en place.** 

#### OPEN/CLOSE ▲

E

Appuyer de nouveau sur [OPEN/CLOSE ▲] pour refermer le couvercle du disque.

- **3 Sélectionner le mode d'enregistrement (XP/SP/LP).**
- Télécommande Appareil principal REC MODE REC MODE Sur chaque pression de la touche:  $P \times P \rightarrow SP \rightarrow LP \top$ **4** En mode arrêt **Sélectionner "1 DISC" ou "ALL DISC".** PLAY MODE

REPEAT Sur chaque pression de la touche:

- $\rightarrow$  1 DISC  $\rightarrow$  ALL DISC  $\rightarrow$  1 DISC RND  $\rightarrow$  ALL DISC RND  $\rightarrow$ 
	- Il n'est pas possible de sélectionner un mode de lecture aléatoire
	- pendant l'enregistrement.
- 1 DISC: Enregistrement d'un seul disque
- ALL DISC: Enregistrement de tous les disques
- **5** Enregistrement à vitesse normale

**Télécommande** REC

 $\left( \bullet$ II )  $(SD)$ **+** –HI-SPEED<br>CD►SD

**Tout en maintenant enfoncée la touche [**\***/**h **REC], appuyer sur [SD, HI-SPEED CD ▶ SD] pour lancer l'enregistrement.**

![](_page_23_Figure_33.jpeg)

**Appuyer sur [**\***/**h **SD] pour lancer l'enregistrement.**

Enregistrement haute vitesse Télécommande seulement

![](_page_23_Figure_36.jpeg)

**Tout en maintenant enfoncée la touche [**\***/**h **REC], maintenir enfoncée [SD, HI-SPEED CD▶ SD] pendant deux secondes ou plus pour lancer l'enregistrement.**

RQT8048

ROT8048

# **Auto-enregistrement – 5 CD (CD** è **SD)**

#### (Enregistrement haute vitesse seulement)

Cette fonction permet, sur simple pression d'une touche, l'enregistrement séquentiel à haute vitesse sur une carte SD de tous les disques mis en place à partir du premier plateau.

- Toutes les plages d'un même CD sont enregistrées en tant qu'une seule et même liste de lecture.
- Tous les titres des CD (⇒ page 31) sont copiés sur la carte SD.
- **1 Mettre les CD en place et sélectionner le mode d'enregistrement. (suivre les étapes 1 à 3 de la page 24.)**
- **2 Sélectionner "CD" comme source.**

![](_page_24_Picture_7.jpeg)

#### **3 Lancer l'enregistrement.**

![](_page_24_Picture_9.jpeg)

• L'enregistrement s'amorce à la suite de la lecture des informations de tous les disques.

#### **Nota**

- Les modes de lecture programmée et de lecture aléatoire sont annulés.
- Si l'espace disponible sur la carte est insuffisant pour l'enregistrement de toutes les plages, leur nombre s'affiche pendant environ 6 secondes. (L'exemple présenté ci-dessous indique que toutes les plages jusqu'à la dixième du cinquième disque ont été enregistrées.)

"REC UNTIL DISC 5 TRACK 10"

Il est possible de désactiver l'auto-enregistrement en appuyant sur [g STOP] pendant l'affichage de ce message. Il pourrait être possible d'enregistrer toutes les plages sur la carte SD en changeant le mode d'enregistrement.

- Lors de l'affichage de "REC RETRY"
- L'appareil n'a pas pu lire convenablement les informations sur le disque et l'enregistrement recommence automatiquement. N'appuyer sur aucune touche pendant cet affichage.

#### **Enregistrement programmé**

(Enregistrement à vitesse normale seulement)

L'enregistrement programmé permet de spécifier les plages à enregistrer sur une carte SD ou une cassette.

- **1 Mettre les CD en place et sélectionner le mode d'enregistrement. (suivre les étapes 1 à 3 de la page 24.)**
- **2 Sélectionner "CD" comme source.**

![](_page_24_Figure_23.jpeg)

- **3 Programmer les plages devant être enregistrées.**
- **(**⇒ **page 17, Lecture programmée, étapes 1 à 3)**
- **4** Enregistrement sur carte SD

![](_page_24_Figure_27.jpeg)

**Fout en maintenant enfoncée la <br>
<b>EQUARTIFICI** APRIMENT **touche [**\***/**h **REC], appuyer sur [SD, HI-SPEED CD ▶ SD] pour lancer l'enregistrement.**

Enregistrement sur cassette

![](_page_24_Figure_30.jpeg)

**+ Tout en maintenant enfoncée la touche [**\***/**h **REC], appuyer sur [TAPE] pour lancer l'enregistrement.**

#### **Enregistrement sur cassette**

(Enregistrement à vitesse normale seulement)

#### **Préparatifs**

Faire défiler la bande amorce de manière que l'enregistrement puisse s'amorcer immédiatement.

**1 Sélectionner le plateau du disque.**

![](_page_24_Picture_37.jpeg)

- L'appareil se met automatiquement en marche.
- **2 Ouvrir le couvercle du disque et insérer un disque.**

![](_page_24_Figure_40.jpeg)

Appuyer de nouveau sur [OPEN/CLOSE  $\triangle$ ] pour refermer le plateau du disque.

**3** En mode arrêt

#### **Sélectionner "1 DISC" ou "ALL DISC".**

PLAY MODE **RFPFA1** 

Sur chaque pression de la touche:

**↑ 1 DISC → ALL DISC → 1 DISC RND → ALL DISC RND ¬** 

- Il n'est pas possible de sélectionner un mode de lecture aléatoire pendant l'enregistrement.
- 1 DISC: Enregistrement d'un seul disque
- ALL DISC: Enregistrement de tous les disques

![](_page_24_Figure_50.jpeg)

#### **FAPE 1999 Tout en maintenant enfoncée la touche [**\***/**h **REC], appuyer sur [TAPE] pour lancer l'enregistrement.**

- L'enregistrement s'amorce à partir de la première plage et s'arrête automatiquement après la fin de la lecture.
- Pour poursuivre l'enregistrement sur l'autre côté, retourner la cassette.
- L'enregistrement s'arrête automatiquement en fin de lecture sur le CD ou en fin de bande sur le coté en cours d'enregistrement.

#### **Effacement des enregistrements**

- 1 Appuyer sur [TAPE >], puis sur [StOP].
- 2 Insérer la cassette enregistrée avec le ruban vers l'extérieur.
- 3 Tout en maintenant enfoncée la touche [O**/l REC**], appuyer sur [TAPE].

#### ■ À propos des cassettes

• Utiliser des cassettes à position normale.

Les bandes à position élevée ou métal peuvent être utilisées mais l'appareil peut ne pas pouvoir effectuer un enregistrement ou un effacement.

- Volume, effets ambiophoniques, champ sonore et qualité sonore
- Le niveau d'enregistrement est réglé automatiquement. – Les réglages de volume, du champ sonore et de la qualité sonore n'ont aucun effet sur le signal enregistré.
	- Ils peuvent être réglés lors de la lecture.
- Protection contre l'effacement

Rompre la languette de protection avec un tournevis ou objet similaire.

![](_page_24_Figure_67.jpeg)

Languette pour la face B Languette pour la face A

Pour effectuer un nouvel enregistrement sur une cassette protégée, recouvrir le trou avec de la bande adhésive.

![](_page_24_Picture_70.jpeg)

# **Enregistrement d'une cassette ou d'une émission radio sur une carte SD**

#### **Préparatifs**

- 1 Insérer la carte SD. (⇒ page 8)
	- Fermer le couvercle de la fente de la carte SD. L'enregistrement n'est pas possible si le couvercle est ouvert.
- 2 Appuyer sur [REC MODE] pour sélectionner le mode d'enregistrement.

![](_page_25_Picture_5.jpeg)

#### **Nota**

Il est possible d'utiliser des cartes SD avec capacités entre 8 Mo et 1 Go sur cet appareil. (⇒ page 6)

#### **Enregistrement à partir d'une cassette**

- (Enregistrement à vitesse normale seulement) **1 Mettre une cassette en place. (**⇒ **page 19)**
- 
- **2 Sélectionner "TAPE" comme source.**

![](_page_25_Picture_12.jpeg)

**3 Sélectionner une méthode d'enregistrement.**

Sur chaque pression de la touche: MANUAL: Enregistrement normal

HI-SPEED

EDIT MODE

TIME MARK: Des marqueurs de plage sont automatiquement insérés à toutes les cinq minutes.

**REC**  $\left( \bullet \mathbf{u} \right)$ 

**4**

**Fout en maintenant enfoncée la touche**<br> **ESD ESD ESD ESD ESD [**\***/**h **REC], appuyer sur [SD, HI-SPEED**  CD ► SD] pour lancer l'enregistrement.

• Lors de l'enregistrement à partir d'une cassette, l'enregistrement s'arrête automatiquement en fin de bande sur le coté en cours d'enregistrement. Pour poursuivre l'enregistrement sur l'autre côté, retourner la cassette.

#### **Enregistrement d'émission radio**

(Enregistrement à vitesse normale seulement)

- **1 Syntoniser la station. (**⇒ **page 22)**
- **2 Sélectionner une méthode d'enregistrement.**

**FDIT MODE** Sur chaque pression de la touche: MANUAL: Enregistrement normal

TIME MARK: Des marqueurs de plage sont automatiquement insérés à toutes les cinq minutes.

**3**

![](_page_25_Picture_28.jpeg)

#### **France Course Tout en maintenant enfoncée la touche**<br> **EXPLASE DECLASE DECLASE DE LU ODEED [**\***/**h **REC], appuyer sur [SD, HI-SPEED**  CD ► SD] pour lancer l'enregistrement.

• Ne pas ouvrir le couvercle durant l'enregistrement. L'enregistrement pourrait être arrêté ou les données pourraient ne pas être enregistrées correctement sur la carte SD.

Si le couvercle est ouvert accidentellement pendant un enregistrement à partir de la radio, l'enregistrement s'arrête.

#### **Arrêt de l'enregistrement** Appuyer sur [■ STOP].

#### **Pause**

Tout en maintenant enfoncée la touche [<sup>●</sup>/ll REC], appuyer sur [SD, HI-SPEED CD ▶ SD]. La carte SD passe en mode pause alors que la lecture de la cassette ou l'écoute de la radio se poursuit. ("REC" s'affiche.)

Appuyer de nouveau pour relancer l'enregistrement.

Un marqueur de plage est ajouté. (⇒ ci-dessous)

**Affichage de la durée restante sur la carte SD**

Appuyer à plusieurs reprises sur [DISPLAY, –DIMMER].

#### ■ Ajout de marqueurs de plage sur la carte SD

Il est possible d'ajouter des marqueurs aux points de passage d'une plage à l'autre. Les marqueurs séparent les plages sur un enregistrement. Ils peuvent être insérés soit automatiquement soit à la demande lors de l'enregistrement.

Pendant l'enregistrement

EDIT MODE

RQT8048

RQT804

*Enregistrement*Enregistrement

# **Enregistrement de la carte SD ou d'une émission radio sur une cassette**

![](_page_26_Picture_1.jpeg)

#### **Nota**

Il est possible d'utiliser des cartes SD avec capacités entre 8 Mo et 1 Go sur cet appareil. (⇒ page 6)

#### **Préparatifs**

**2**

Mettre en place une carte SD ( $\Rightarrow$  page 8) ou une cassette ( $\Rightarrow$  page 19).

**Enregistrement à partir d'une carte SD**

(Enregistrement à vitesse normale seulement)

**1 Sélectionner "SD" comme source.**

![](_page_26_Figure_9.jpeg)

**FAPE 1 Tout en maintenant enfoncée la touche [**\***/**h **REC], appuyer sur [TAPE] pour lancer l'enregistrement.**

#### **Enregistrement d'émission radio**

(Enregistrement à vitesse normale seulement)

**1 Syntoniser la station. (**⇒ **page 22)**

![](_page_26_Figure_14.jpeg)

**FAPE TOUT EN MAINTENANT ENGINEER la touche [**\***/**h **REC], appuyer sur [TAPE] pour lancer l'enregistrement.**

#### **Enregistrement d'une séquence programmée**

(Mode enregistrement normal seulement)

Cette fonction permet d'enregistrer sur cassette une séquence de plages sélectionnées à l'avance.

#### **1 Sélectionner "SD" comme source.**

![](_page_26_Figure_20.jpeg)

**2 Programmer les plages devant être enregistrées. (**⇒ **page 17, Lecture programmée, étapes 1 à 3)**

**REC**  $\overline{on}$ 

**3**

**FAPE Tout en maintenant enfoncée la touche [**\***/**h **REC], appuyer sur [TAPE] pour lancer l'enregistrement.**

**Arrêt de l'enregistrement** Appuyer sur [■ STOP].

#### **Pause à l'enregistrement (lors de l'enregistrement d'une émission radio)**

Tout en maintenant enfoncée la touche [<sup>1</sup>/**1 REC**], appuyer sur [TAPE]. Le magnétocassette passe en mode pause alors que l'écoute de la radio se poursuit. ("REC" s'affiche.)

Appuyer de nouveau pour relancer l'enregistrement.

#### **Nota**

- L'enregistrement s'arrête automatiquement en fin de bande sur le coté en cours d'enregistrement. Pour poursuivre l'enregistrement sur l'autre côté, retourner la cassette.
- Lors de l'enregistrement d'une émission diffusée dans la bande AM, le signal sonore est momentanément interrompu au début et à la fin de l'enregistrement.
- Aucun mode de lecture aléatoire ne peut être sélectionné pendant un enregistrement.

RQT8048

ROT8048

# **Édition d'une carte SD**

#### **Préparatifs**

- 1 Insérer la carte SD.  $(\Rightarrow$  page 8)
- Fermer le couvercle de la fente de la carte SD. L'édition n'est pas possible si le couvercle est ouvert.
- 2 Appuyer sur [MI SD] puis sur [II STOP] pour sélectionner "SD" comme source.

![](_page_27_Picture_5.jpeg)

#### **Arrêt à mi-chemin**

Appuyer sur [STOP].

#### **Nota**

- Ne pas ouvrir le couvercle de la carte SD durant l'édition. L'édition pourrait être interrompue et ne sera pas complétée correctement. Si le couvercle est ouvert accidentellement pendant une édition sur la carte SD, remettre la carte SD en place et vérifier le contenu édité. En cas de problème, supprimer le contenu édité et effectuer l'édition de nouveau.
- Il est possible d'utiliser des cartes SD avec capacités entre 8 Mo et 1 Go sur cet appareil.  $(\Rightarrow$  page 6)

# **Effacement de plages — TRACK ERASE/ALL ERASE**

#### **Effacement d'une plage**

**1** En mode arrêt ou pendant la lecture **Sélectionner "TRACK ERASE?".**

$$
\bigodot^{\text{EDIT MODE}}
$$

Sur chaque pression de la touche:

TRACK ERASE? - ALL ERASE? - MOVE? -

- PLAYLIST? <--- CARD FORMAT? <-
- **2 Appuyer sur [LIST/ENTER].**
- **3** Appuyer sur [ $\blacktriangleleft$   $\blacktriangleleft$   $\lor$  **/REW,**  $\blacktriangleright$  $\blacktriangleright$   $\land$  **/FF]** pour **sélectionner la plage devant être effacée, puis appuyer sur [LIST/ENTER].**
	- Recommencer cette étape pour sélectionner d'autres plages (jusqu'à 24 plages).
	- Pendant la lecture, la plage en cours est sélectionnée.
- **4 Appuyer sur [LIST/ENTER].**

Lorsque l'édition est terminée, l'indication "CARD Writing" cesse de clignoter.

#### **Effacement de tout le contenu**

Toutes les plages SD-Audio qui se trouvent sur la carte sont effacées. **1** En mode arrêt

**Sélectionner "ALL ERASE?".**

EDIT MODE

Sur chaque pression de la touche:

TRACK ERASE? -> ALL ERASE? -> MOVE? -

- PLAYLIST? <--- CARD FORMAT? <-

# **2 Appuyer sur [LIST/ENTER].**

## **3 Appuyer sur [LIST/ENTER].**

- Lorsque l'édition est terminée, l'indication "CARD Writing" cesse de clignoter.
- Si toutes les plages ont été effacées, l'indication "NO TRACK" s'affiche.
- L'édition sur une carte SD peut prendre plus de temps lors de l'effacement de tout le contenu ou lors de l'effacement de plages sur des listes de lecture multiples.

#### **Déplacement de plages — MOVE**

**1** En mode arrêt ou pendant la lecture **Sélectionner "MOVE?".**

![](_page_27_Figure_38.jpeg)

Sur chaque pression de la touche:

TRACK ERASE?  $\rightarrow$  ALL ERASE?  $\rightarrow$  MOVE? -

- PLAYLIST? <--- CARD FORMAT? <-

- **2 Appuyer sur [LIST/ENTER].**
- **3** Appuyer sur [ $\blacktriangleleft$   $\blacktriangleleft$   $\blacktriangledown$ /REW,  $\blacktriangleright$   $\blacktriangleright$   $\land$  /FF] pour **sélectionner la plage devant être déplacée, puis appuyer sur [LIST/ENTER].**
	- Pendant la lecture, la plage en cours est sélectionnée.
- **4** Appuyer sur [K**4** ∨/REW, DDI ∧/FF] pour **sélectionner le nouvel emplacement, puis appuyer sur [LIST/ENTER].**
- **5 Appuyer sur [LIST/ENTER].** Lorsque l'édition est terminée, l'indication "CARD Writing" cesse de clignoter.

28

RQT8048

ROT8048

#### **Formatage d'une carte SD — CARD FORMAT**

Le formatage d'une carte en efface tout le contenu et non seulement les plages enregistrées au moyen de cet appareil. Après avoir été effacé, aucun contenu ne peut être récupéré. Il est donc important de vérifier le contenu de la carte avant de la formater.

- Un carte formatée sur cet appareil pourrait ne pas pouvoir être prise en charge par un autre appareil.
- **1** En mode arrêt

#### **Sélectionner "CARD FORMAT?".**

![](_page_28_Picture_5.jpeg)

Sur chaque pression de la touche: TRACK ERASE?  $\rightarrow$  ALL ERASE?  $\rightarrow$  MOVE?

 $-$  PLAYLIST?  $\leftarrow$  CARD FORMAT?  $\leftarrow$ 

#### **2 Appuyer sur [LIST/ENTER].**

#### **3 Appuyer sur [LIST/ENTER].**

- Lorsque l'édition est terminée, l'indication "CARD Writing" cesse de clignoter.
- Attendre que le message "NO TRACK" soit affiché avant d'ouvrir la couvercle de la fente de la carte; autrement, la carte pourrait devenir inutilisable.
- Le formatage pourrait prendre plus de temps selon le type de carte.

#### **Édition de listes de lecture — PLAYLIST**

#### **Listes de lecture**

Il est possible d'organiser les plages enregistrées dans l'ordre voulu de leur lecture.

![](_page_28_Figure_16.jpeg)

- Les listes de lecture n'enregistrent que l'ordre de lecture des plages ; aussi elles ne prennent que peu d'espace.
- L'édition des plages sur une liste de lecture ne modifie en rien les données enregistrées.
- Nombre maximum d'éléments sur une carte : Listes de lecture: 99

Plages sur les listes de lecture: 99

#### **Préparatifs**

**1** En mode arrêt

#### **Sélectionner "PLAYLIST?".**

EDIT MODE

Sur chaque pression de la touche: TRACK ERASE?  $\rightarrow$  ALL ERASE?  $\rightarrow$  MOVE? -

- PLAYLIST? <--- CARD FORMAT? <

#### **2 Appuyer sur [LIST/ENTER].**

### **3** Appuyer sur [ $\blacktriangleleft$   $\blacktriangleleft$   $\blacktriangledown$ /REW,  $\blacktriangleright$   $\blacktriangleright$   $\land$  /FF] pour **sélectionner l'opération, puis appuyer sur [LIST/ ENTER].**

#### • **Opérations sur les listes de lecture**

#### PLAYLIST?

![](_page_28_Picture_605.jpeg)

#### **Création d'une nouvelle liste de lecture – PL CREATE**

**4 Appuyer sur la(les) touche(s) numérique(s) correspondant à la plage voulue pour la sélectionner.**

#### • Exemple:

- **Pour sélectionner 12**  $[2]10]$   $\rightarrow$   $[1]$   $\rightarrow$   $[2]$
- **Pour sélectionner 123**
- $[210]$   $\rightarrow$   $[210]$   $\rightarrow$   $[1]$   $\rightarrow$   $[2]$   $\rightarrow$   $[3]$
- Recommencer cette étape pour sélectionner d'autres plages (jusqu'à 99 plages).

#### **5 Appuyer sur [LIST/ENTER].**

**6 Entrer le nom (**⇒ **page 30), puis appuyer sur [LIST/ ENTER].**

Lorsque l'édition est terminée, l'indication "CARD Writing" cesse de clignoter.

#### **Lecture d'une liste de lecture**

(⇒ page 16, Recherche par titre)

**Effacement de listes de lecture – PL ERASE**

#### **4** Appuyer sur [I◀◀ ∨/REW, ▶▶ ∧/FF] pour **sélectionner une liste de lecture, puis appuyer sur [LIST/ENTER].**

#### **5 Appuyer sur [LIST/ENTER].**

Lorsque l'édition est terminée, l'indication "CARD Writing" cesse de clignoter.

#### **Ajout/effacement de plages d'une liste de lecture – PL EDIT**

Si toutes les plages d'une liste de lecture sont effacées, la liste est également effacée.

#### **4** Appuyer sur [K◀ ∨/REW, ▶▶ ∧/FF] pour **sélectionner une liste de lecture, puis appuyer sur [LIST/ENTER].**

#### **Ajout de plages**

- Appuyer sur [KA V/REW, DH N/FF] pour sélectionner l'endroit où ajouter la plage.
- Le plage en cours devient la prochaine plage dans l'ordre de lecture.
- 2 Appuyer sur la(les) touche(s) numérique(s) correspondant à la plage voulue pour la sélectionner. Exemple:
- Pour sélectionner 12:  $[ \geq 10]$   $\rightarrow$   $[1]$   $\rightarrow$   $[2]$ 
	- Pour sélectionner 123: [ $\geq 10$ ]  $\blacktriangleright$  [2]  $\blacktriangleright$  [2]  $\blacktriangleright$  [3]

#### **Effacement de plages**

Appuyer sur [ $\overline{+}\overline{+}\sqrt{}$ REW,  $\overline{+}\overline{+}\sqrt{}$  | pour sélectionner la plage, puis appuyer sur [DEL].

#### **5 Appuyer sur [LIST/ENTER].**

Lorsque l'édition est terminée, l'indication "CARD Writing" cesse de clignoter.

**Vérification des plages figurant sur une liste de lecture** Appuyer sur  $H = \sqrt{R}$  /  $\sqrt{F}$ .

Il est possible d'identifier au moyen de titres les plages, les interprètes et les listes de lecture.

#### **Nota**

*Édition*

Nombre maximum de caractères par titre : 32

![](_page_29_Picture_4.jpeg)

#### **Préparatifs**

Afficher l'écran de saisie des titres. ( $\Rightarrow$  page 31)

**Saisie des caractères**

- **1 Appuyer sur [CHARA] pour sélectionner les majuscules, les minuscules ou les caractères numériques.**
- **2 Appuyer sur la touche numérique correspondant au caractère voulu.**

![](_page_29_Picture_230.jpeg)

Sur chaque pression d'une touche, le caractère change.

: SD seulement

#### **3 Appuyer sur [ ALBUM/GROUP] pour entrer le caractère.**

Recommencer les étapes 1 à 3 pour entrer le titre.

#### **Déplacement du curseur**

Appuyer sur  $[ \leftarrow ]$   $\rightarrow$  ALBUM/GROUP].

#### **Insertion de caractères**

Appuyer sur [ < ALBUM/GROUP] pour déplacer le curseur, puis entrer le caractère voulu.

#### **Suppression d'un caractère**

Amener le curseur sur le caractère à supprimer, puis appuyer sur [DEL].

#### **Arrêt à mi-chemin** Appuyer sur [■ STOP].

#### **Modification d'un titre**

Entrer le titre à nouveau depuis le début.

L'appareil peut mémoriser des titres pour 100 CD et 25 titres de plages par CD.

#### **Préparatifs**

- Mettre un CD en place. ( $\Rightarrow$  page 8)
- 2 Appuyer sur [ $\blacktriangleright$ /II CD] puis sur [ig STOP] pour sélectionner "CD" comme source.
- Pour sélectionner un CD Appuyer sur [DISC], puis appuyer sur les touches numériques correspondant au CD voulu et appuyer sur [STOP].
- **1 Appuyer sur [TITLE IN].**
- **2** Appuyer sur [ $\blacktriangleleft\ \sqrt{}$ REW,  $\blacktriangleright\ \blacktriangleright\ /\!\!/$ FF] pour **sélectionner le type de titre (titre de disque/nom d'artiste/titre de plage), le numéro de plage, etc., puis appuyer sur [LIST/ENTER].**
- **3 Entrer les caractères (**⇒ **page 30), puis appuyer sur [LIST/ENTER].**

Recommencer les étapes 2 et 3 aussi souvent que nécessaire.

**4 Appuyer sur [TITLE IN].**

Le titre est entré.

#### **Arrêt à mi-chemin**

Appuyer sur [TITLE IN].

#### **Vérification des titres**

Appuyer à plusieurs reprises sur [DISPLAY, –DIMMER] dans le mode arrêt.

Les titres des plages s'affichent pendant la lecture ou lors du saut de plages dans le mode arrêt. (Aucune indication ne s'affiche lorsque seuls des espaces sont entrés.)

#### **Suppression de titres**

- 1 Dans le mode arrêt, appuyer sur [EDIT MODE].
- Le message "TITLE ERASE?" s'affiche.
- 2 Appuyer sur [LIST/ENTER].
- 3 Appuyer sur  $[4, 7]$  pour sélectionner le titre, puis appuyer sur  $[LIST/$ ENTER].

Les messages "TITLE ERASE?" et "PRESS ENTER" s'affichent en alternance.

4 Appuyer sur [LIST/ENTER].

Le titre est supprimé après l'affichage de l'indication "COMPLETE". Tous les titres enregistrés sur la carte sont supprimés. Recommencer pour effacer des titres sur d'autres CD. Pour annuler, appuyer sur [STOP].

#### **Saisie de titres sur un CD (mémoire des titres) Saisie de titres sur une carte SD à la suite d'un enregistrement**

#### **Préparatifs**

- 1 Insérer la carte SD. (⇒ page 8) • Fermer le couvercle de la fente de la carte SD. L'édition n'est pas possible si le couvercle est ouvert.
- 2 Appuyer sur [>/ll SD] puis sur [lst STOP] pour sélectionner "SD" comme source.
- **1 Appuyer sur [TITLE IN].**
- **2** Appuyer sur [ $\blacktriangleleft\ \sqrt{}$ /REW,  $\blacktriangleright\ \blacktriangleright\ /\sqrt{}$ FF] pour **sélectionner le numéro de plage, puis appuyer sur [LIST/ENTER].**
- **3 Entrer le titre de la plage (**⇒ **page 30), puis appuyer sur [LIST/ENTER].**
- **4 Entrer le nom de l'artiste (**⇒ **page 30), puis appuyer sur [LIST/ENTER].**

Recommencer les étapes 2 à 4 aussi souvent que nécessaire.

**5 Appuyer sur [TITLE IN].** Lorsque l'édition est terminée, l'indication "CARD Writing" cesse de clignoter.

#### **Arrêt à mi-chemin**

Appuyer sur [TITLE IN].

#### **Nota**

- Ne pas ouvrir le couvercle de la carte SD durant l'édition. L'édition pourrait être interrompue et ne sera pas complétée correctement.
- Il est possible d'utiliser des cartes SD avec capacités entre 8 Mo et 1 Go sur cet appareil. (⇒ page 6)

#### **Saisie du titre d'une liste de lecture**

#### **Préparatifs**

- 1 Insérer la carte SD. (⇒ page 8)
	- Fermer le couvercle de la fente de la carte SD. L'édition n'est pas possible si le couvercle est ouvert.
- 2 Appuyer sur [>/ll SD] puis sur [lstop] pour sélectionner "SD" comme source.
- **1 Appuyer sur [EDIT MODE] et sélectionner "PLAYLIST?", puis appuyer sur [LIST/ENTER].**
- **2** Appuyer sur [ $\blacktriangleleft\ \sqrt{}$ /REW,  $\blacktriangleright\ \blacktriangleright\ /\sqrt{}$ FF] pour **sélectionner "PL TITLE?", puis appuyer sur [LIST/ ENTER].**
- **3** Appuyer sur [**I44** ∨/REW, ▶▶ ∧/FF] pour **sélectionner la liste de lecture, puis appuyer sur [LIST/ENTER].**
- **4 Entrer les caractères (**⇒ **page 30), puis appuyer sur [LIST/ENTER].**

Lorsque l'édition est terminée, l'indication "CARD Writing" cesse de clignoter.

**Arrêt à mi-chemin** Appuyer sur [■ STOP].

#### **Nota**

- Ne pas ouvrir le couvercle de la carte SD durant l'édition. L'édition pourrait être interrompue et ne sera pas complétée correctement.
- Il est possible d'utiliser des cartes SD avec capacités entre 8 Mo et 1 Go sur cet appareil.  $(\Rightarrow$  page 6)

![](_page_31_Picture_1.jpeg)

![](_page_31_Picture_2.jpeg)

#### **Réglage de l'horloge**

**1 Appuyer sur [CLOCK/TIMER] pour sélectionner "CLOCK".**

Sur chaque pression de la touche:

 $\triangleright$  **CLOCK**  $\rightarrow$   $\oplus$  PLAY  $\rightarrow$   $\oplus$  REC -

- $-$  Affichage d'origine  $\leftarrow$
- **2** Dans un délai de moins de 10 secondes: **Appuyer sur [K4 /REW, DD /FF] pour régler le jour de la semaine, puis appuyer sur [LIST/ENTER].**

Sur chaque pression de la touche:

 $\rightarrow$  MON  $\rightarrow$  TUE  $\rightarrow$  WED $\rightarrow$  THU $\rightarrow$ 

 $\rightarrow$  SUN  $\leftarrow$  > SAT  $\leftarrow$  > FRI  $\leftarrow$ **3** Appuyer sur [K**4** ∨/REW, ▶▶ ∧/FF] pour régler l'heure, puis

# **appuyer sur [LIST/ENTER].**

• Pour un défilement plus rapide, maintenir la touche enfoncée. L'horloge est réglée et l'affichage d'origine est rétabli.

**Pour afficher l'horloge**

Lorsque l'appareil est en contact, appuyer sur [CLOCK/TIMER]. Lorsque l'appareil est hors contact, appuyer sur [DISPLAY, –DIMMER].

**Arrêt à mi-chemin** Appuyer sur [■ STOP].

#### **Nota**

- L'horloge fonctionne sur un système horaire de 12 heures (Pour le Canada)
	- ou 24 heures ( Pour l'Europe ).
- Pour en assurer la justesse, il est recommandé de régler régulièrement l'horloge.
- Si l'horloge a été réglée, la fonction de démonstration est automatiquement désactivée. • À la suite d'une panne de courant ou du débranchement du cordon d'alimentation, il sera
- nécessaire de refaire le réglage de l'horloge.

![](_page_31_Picture_24.jpeg)

(Lorsqu'un disque, une carte ou une cassette est sélectionné comme source et que l'appareil est en mode arrêt)

Après un délai d'inactivité de 10 minutes, l'appareil est automatiquement mis hors marche afin d'économiser l'énergie.

#### **Maintenir la touche [SLEEP, –AUTO OFF] enfoncée jusqu'à ce que**  le message "AUTO OFF", s'affiche.

Sur chaque pression de la touche:

AUTO OFF  $\rightarrow$  SCREEN SAVER (annulation de la mise hors marche automatique) (⇒ page 12)

Cette fonction ne peut être utilisée lorsque le bloc d'accord ou un appareil externe (AUX) est utilisé comme source.

![](_page_31_Picture_31.jpeg)

Cette minuterie coupe le contact sur l'appareil après un certain délai préétabli.

Pendant l'écoute de la source sélectionnée:

#### **Appuyer sur [SLEEP, –AUTO OFF] pour sélectionner la durée (en minutes).**

Sur chaque pression de la touche:

SLEEP 30  $\rightarrow$  SLEEP 60  $\rightarrow$  SLEEP 90  $\rightarrow$  SLEEP 120  $\rightarrow$  SLEEP OFF

#### **Annulation des réglages**

Appuyer sur [SLEEP, –AUTO OFF] pour sélectionner "SLEEP OFF".

#### **Vérifcation du temps restant**

Appuyer une fois sur [SLEEP, –AUTO OFF].

Le temps restant s'affiche pendant environ 5 secondes.

Il est possible d'utiliser la minuterie-sommeil de concert avec la lecture ou l'enregistrement différé.

S'assurer que l'appareil est hors contact avant d'effectuer les réglages pour la lecture ou l'enregistrement différé.

CLOCK **TIMER** 

#### **Lecture/enregistrement différés**

Il est possible de régler la minuterie pour qu'elle s'enclenche à une heure donnée pour sonner le réveil (lecture différée) ou pour enregistrer une émission radio ou une source auxiliaire (enregistrement différé). La lecture différée et l'enregistrement différé ne peuvent être utilisés simultanément.

#### **Préparatifs**

- 1 **Mettre l'appareil en marche et régler l'horloge.** (⇒ Réglage de l'horloge, page 32)
- 2 **Réglage de la minuterie de lecture différée** Préparer la source (CD, SD, cassette, radio ou externe), puis régler le volume.

#### **Réglage la minuterie d'enregistrement différé**

– Pour enregistrer sur une carte SD: Vérifier le commutateur de protection en écriture (⇒ Protection des données, page 7) et insérer une carte ( $\Rightarrow$  page 8).

Pour enregistrer sur une cassette:

Vérifier les languettes de protection de la cassette ( $\Rightarrow$  Protection

- contre l'effacement, page 25) et insérer une cassette (⇒ page 19). – Syntonisation la station radio (⇒ page 22) ou sélectionner la
- source auxiliaire (⇒ page 35).

#### **1 Appuyer sur [CLOCK/TIMER] pour sélectionner la fonction de minuterie.**

Sur chaque pression de la touche:

*<del>PLAY →</del>*  $\oplus$ *REC* - Affichage d'origine <

zPLAY: Pour régler la minuterie de lecture *OREC: Pour régler la minuterie d'enregistrement* 

**2** Dans un délai de moins de 10 secondes:

#### **Appuyer sur [K4 V/REW, DDI V/FF] pour sélectionner le jour de la semaine, puis appuyer sur [LIST/ENTER].**

Sur chaque pression de la touche:

>SUN < > MON < > TUE < > WED < > THU < > FRI < > SAT < -SAT, SUN < > MON to FRI < > MON to SAT < > SUN to SAT <

: Pour la minuterie de lecture différée seulement

- **3** Réglage de l'heure du début Appuyer sur [**k4** ∨/REW, ▶▶ ∧/FF] pour régler **l'heure du début, puis appuyer sur [LIST/ENTER].**
- **4** Réglage de l'heure de la fin **Appuyer sur [K4 ∨/REW, ▶▶ ∧/FF] pour régler l'heure de la fin, puis appuyer sur [LIST/ENTER].** Les heures de début et de fin sont maintenant réglées.

#### **5** Appuyer sur [ $\oplus$  PLAY/REC] pour affcher **l'indicateur de la minuterie.**

 $\overline{2}$  PLAY : Pour activer la minuterie de lecture<br> $\overline{2}$  REC-SD : Pour activer la minuterie d'enregisti : Pour activer la minuterie d'enregistrement (Enregistrement sur une carte SD)  $\odot$  REC-TAPE : Pour activer la minuterie d'enregistrement (Enregistrement sur une cassette)

(L'indicateur n'apparaît pas si les heures de début et de fin ou l'horloge n'ont pas été réglées.)

#### **6 Appuyer sur [**^**] pour mettre l'appareil hors marche.**

#### **L'appareil doit être hors marche pour que les minuteries puissent fonctionner.**

- **Lecture différée:** La lecture différée débutera à l'heure et au niveau de volume préréglés.
- **Enregistrement différé:** La minuterie d'enregistrement s'active environ 30 secondes plus tôt que l'heure réglée avec le son en sourdine.

#### **Pour désactiver la minuterie**

Appuyer sur [ $\oplus$  PLAY/REC] pour sélectionner "TIMER OFF". (La minuterie est activée selon le réglage si elle a été réglée.)

#### **Vérifcation de réglages**

Appuyer sur [CLOCK/TIMER] pendant que l'appareil est en marche pour sélectionner "<sup>O</sup> PLAY" ou "<sup>O</sup> REC".

#### **Vérification de la programmation lorsque l'appareil est hors marche** Appuyer sur [CLOCK/TIMER].

#### **Utilisation de l'appareil après réglage des minuteries**

Après usage, vérifier que la bonne cassette, la bonne carte ou le bon disque est en place avant de mettre l'appareil hors marche.

#### **Modification des réglages de la minuterie**

(Appareil en marche)

**Modification des réglages pour la lecture et l'enregistrement différés**  Suivre les étapes 1, 2, 3, 4 et 6. ( $\Rightarrow$  gauche)

#### **Commutation de la source et changement du réglage du volume**

- 1. Appuyer sur  $\left[\odot\right]$  PLAY/REC] pour effacer les indicateurs de minuterie de l'affichage.
- 2. Changer la source ou le réglage du volume.(⇒ gauche, Préparatifs)
- 3. Suivre les étapes 5 et 6.(⇒ gauche)

#### **Modification des réglages de la minuterie**

Appuyer sur [ $\bigcirc$  PLAY/REC] pour sélectionner la minuterie désirée. Sur chaque pression de la touche:

 $\cdot \oplus$  PLAY  $\rightarrow \oplus$  REC-SD  $\rightarrow \oplus$  REC-TAPE  $\rightarrow$  TIMER OFF

#### **Nota**

- · Si le contact est coupé puis rétabli après avoir réglé la minuterie, le réglage de l'heure de la fin n'aura plus aucun effet.
- Au moment de l'enclenchement de la minuterie, si "AUX" a été sélectionné comme source, l'appareil se met en marche et la source "AUX" est activée. Pour effectuer la lecture ou l'enregistrement sur un appareil externe, régler la minuterie de cet appareil à la même heure. (se reporter au manuel d'utilisation de l'appareil en question.)

![](_page_32_Picture_50.jpeg)

**Affichage des informations**

Affichage d'informations diverses pendant la lecture ou l'enregistrement.

#### **Appuyer sur [DISPLAY, –DIMMER].**

• Les éléments affichés varient selon l'opération en cours et la source sélectionnée.

![](_page_32_Picture_55.jpeg)

# **Atténuation de la luminosité de l'affichage**

Utiliser cette fonction pour atténuer la luminosité de l'affichage.

#### **Maintenir enfoncée la touche [DISPLAY, –DIMMER].**

Pour rétablir l'intensité lumineuse d'origine, enfoncer de nouveau la touche [DISPLAY, –DIMMER].

# **Utilisation d'autres appareils**

#### **Préparatifs**

- Débrancher le cordon d'alimentation.
- Mettre tous les appareils hors tension et lire leur manuel d'utilisation.
- Les connexions décrites ci-dessous ne sont données qu'à titre
- d'exemples.

#### **Utilisation d'une source auxiliaire**

Il est possible d'entendre le signal sonore d'un magnétoscope, d'un magnétophone, d'un lecteur de disque laser, etc., via les enceintes acoustiques raccordées à cet appareil.

• **Sauf indication contraire, les périphériques et leurs câbles sont vendus séparément.**

![](_page_33_Figure_9.jpeg)

• **Modification du niveau d'entrée (**⇒ **page 35)**

#### **Accessoires additionnels**

Numéros de modèle à jour au mois de février 2005.

![](_page_33_Picture_247.jpeg)

#### **Raccordement d'antennes en option**

Installer des antennes extérieures dans le cas où la réception serait de piètre qualité.

#### **Antenne FM extérieure (avec une antenne de télévision)**

- Débrancher l'antenne FM intérieure.
- Confier l'installation de l'antenne à un technicien qualifié.
- Modifier comme suit le câble coaxial 75 Ω d'antenne extérieure.

![](_page_33_Figure_20.jpeg)

![](_page_33_Picture_21.jpeg)

#### **Antenne AM extérieure**

![](_page_33_Figure_23.jpeg)

- Faire cheminer un fil de vinyle à l'horizontale le long d'une fenêtre ou d'un autre emplacement approprié.
- Ne pas débrancher l'antenne-cadre.

#### **Nota**

Débrancher l'antenne si appareil est hors fonction. Ne pas utiliser l'antenne extérieure pendant un orage.

![](_page_34_Picture_1.jpeg)

#### **Nota**

Il est possible d'utiliser des cartes SD avec capacités entre 8 Mo et 1 Go sur cet appareil.  $(\Rightarrow)$  page 6)

#### **Préparatifs**

- 1 Raccorder la source externe.  $(\Rightarrow)$  page 34)
- 2 Établir le contact sur l'appareil.<br>3 Introduire une carte SD  $\implies$  pack
- Introduire une carte SD ( $\Rightarrow$  page 8) ou une cassette ( $\Rightarrow$  page 19).
- 4 Si l'enregistrement se fait sur carte SD, appuyer sur [REC MODE] pour sélectionner le mode d'enregistrement XP, SP ou LP.
- Si la source est sur le câble ou diffusée par satellite, syntoniser la station voulue.

#### **Enregistrement sur carte mémoire SD**

(Enregistrement à vitesse normale seulement)

- **1 Appuyer sur [TUNER/AUX] pour sélectionner "AUX".**
- **2 Appuyer sur [EDIT MODE] pour sélectionner une méthode d'enregistrement.**
	- MANUAL

SYNCHRO:

L'enregistrement s'amorce automatiquement dès que l'appareil source est mis en marche.

- 
- TIME MARK: Un marqueur de plage est automatiquement ajouté à toutes les 5 minutes.
- **3 Tout en maintenant enfoncée la touche [**\***/**h **REC], appuyer sur [SD, HI-SPEED CD ▶ SD].** MANUAL/TIME MARK: L'enregistrement s'amorce.

SYNCHRO: L'appareil passe en mode enregistrement en attente.

**4 Lancer la lecture sur l'appareil source.** Si "SYNCHRO", a été sélectionné, l'enregistrement débute automatiquement sur réception d'un signal de la source.

#### **Enregistrement sur cassette**

(Enregistrement à vitesse normale seulement)

- **1 Appuyer sur [TUNER/AUX] pour sélectionner "AUX".**
- **2 Tout en maintenant enfoncée la touche [**\***/**h **REC], appuyer sur [TAPE] pour lancer l'enregistrement.**
- **3 Lancer la lecture sur l'appareil source.**

(Pour plus de détails, se reporter au manuel d'utilisation de l'appareil source.)

#### **Modification du niveau d'entrée**

Avant de faire l'enregistrement sur carte SD ou cassette de sources auxiliaires avec un bas niveau de volume

- Lancer la lecture sur l'appareil source.
- 2 Appuyer sur [TUNER/AUX] pour sélectionner "AUX".
- 3 Appuyer sur [PLAY MODE, –REPEAT].
	- $HIGH \leftrightarrow NORMAL$

#### **Nota**

• Il se pourrait que la durée d'enregistrement affichée soit erronée selon la source utilisée et la méthode d'enregistrement sélectionnée.

- Lorsque la méthode "SYNCHRO" est sélectionnée, l'enregistrement est interrompu si un silence de plus de 3 secondes est détecté; l'enregistrement se poursuit dès qu'un signal est reçu. Un marqueur de plage est ajouté à l'endroit où l'enregistrement débute.
- Selon le type de plages en cours d'enregistrement, il se peut que le début des plages soit coupé ou que l'enregistrement de plages à très bas volume soit interrompu à mi-chemin en mode "SYNCHRO". Le cas échéant, sélectionner le mode "MANUAL".
- L'enregistrement s'arrête automatiquement en fin de bande sur le côté en cours d'enregistrement.

Fonctions pratiques *Fonctions pratiques*

RQT8048

T8048 ទ្ថ

# **Pour exploiter tout le potentiel de la carte SD**

Il est possible, avec cet appareil, d'enregistrer des pièces musicales sur une carte SD pour ensuite les écouter sur un lecteur audio SD ou de les sauvegarder sur un ordinateur. Il est également possible d'enregistrer sur une carte SD des pièces sauvegardées sur un ordinateur et d'en faire l'écoute sur cet appareil ou sur un autre équipement tel un lecteur audio SD.

• Il est possible d'utiliser des cartes SD avec capacités entre 8 Mo et 1 Go sur cet appareil. (⇒ page 6)

#### **Écoute sur un appareil portatif**

Il est possible de faire l'écoute sur un lecteur audio SD AAC compatible, etc. (⇒ page 34, Accessoires additionnels)

![](_page_35_Figure_5.jpeg)

#### **Nota**

- Bien que les téléviseurs, les enregistreurs DVD ou les appareils photo numériques possèdent une fente pour carte SD, ils doivent pouvoir prendre en charge le format audio SD afin d'effectuer la lecture. • Compatible avec des produits d'autres fabricants
- Vérifier que le lecteur audio SD peut prendre en charge le format AAC.

#### **Utilisation d'un ordinateur**

Il est possible de sauvegarder sur un ordinateur des pièces musicales enregistrées sur une carte SD, d'éditer les titres, de créer et d'éditer des listes de lecture ainsi que de transférer des pièces musicales de l'ordinateur à une carte SD en utilisant le logiciel SD-Jukebox de Panasonic (fourni).

Pour ce faire, il convient de disposer du logiciel SD-Jukebox de Panasonic et d'un ordinateur fonctionnant sous Windows muni d'une fente pour carte SD compatible avec le système de protection CPRM. [En l'absence d'une fente pour carte SD ou d'une fente pour carte SD CPRM compatible, l'ordinateur doit posséder un lecteur/enregistreur de carte mémoire SD (non fournie).]

![](_page_35_Figure_12.jpeg)

• **Il est recommandé d'utiliser le lecteur/enregistreur de carte mémoire SD Panasonic. (**⇒ **page 34)**

#### **Logiciel SD-Jukebox**

SD-Jukebox est un logiciel permettant l'enregistrement et la gestion sur ordinateur de CD musicaux ainsi que le transfert de plages sur une carte mémoire SD pour en permettre l'écoute sur un lecteur SD.

#### **Informations importantes sur l'utilisation de SD-Jukebox**

SD-Jukebox incorpore une technologie de protection de la propriété intellectuelle qui fait appel à une technologie de cryptage dans le but de protéger les droits d'auteur, assurer le sain développement de la culture musicale et protéger les droits des acheteurs légitimes.

- Des informations distinctives concernant le processeur et le disque dur de l'ordinateur sont utilisées dans le processus de cryptage. Par conséquent, en cas de remplacement du processeur ou du disque dur, les enregistrements précédemment créés ne seront plus accessibles.
- Selon la configuration de l'ordinateur utilisé, il pourrait survenir des problèmes tels que l'incapacité d'enregistrer ou de lire les données musicales. Il est à noter que Panasonic ne peut d'aucune façon être tenue responsable pour toute perte de données musicales ni pour tout autre dommage, direct ou indirect.
	- SD-Jukebox ne peut prendre en charge les cartes MultiMediaCard.

#### **Installation de SD-Jukebox**

Le logiciel SD-Jukebox se trouve sur le CD-ROM fourni. Suivre les instructions ci-dessous pour l'installer.

- **1 Mettre l'ordinateur en marche et démarrer Windows.**
- **2 Mettre le CD-ROM fourni dans le lecteur CD-ROM.** Le programme d'installation s'exécute automatiquement.
- **3 Suivre les instructions qui s'affichent.**
- **4 Cliquer sur "Finish".**

L'icône de SD-Jukebox s'affiche sur le bureau.

#### **Nota**

Si l'installation ne s'amorce pas automatiquement, suivre les étapes cidessous. Dans le menu "start" de Windows, sélectionner "Run". La boîte de dialogue "Run" s'affiche. Taper "#:\autorun.exe" , puis cliquer sur "OK". (# représente la lettre d'identification du lecteur CD-ROM.) Important : Le numéro de série fourni avec le CD doit être entré pour permettre l'installation du logiciel. Ranger ce numéro dans un endroit sûr dans l'éventualité où il deviendrait nécessaire de réinstaller le logiciel.

#### **Manuel d'utilisateur au format PDF**

Le manuel d'utilisateur de SD-Jukebox, au format PDF, est installé en même temps que le logiciel.

Pour ouvrir le manuel : "start", "All Programs" → "Panasonic" → "SD-Jukebox V5" → "SD-Jukebox V5 Operating Instructions".

- Le logiciel Adobe Acrobat Reader doit se trouver sur l'ordinateur pour ouvrir le manuel d'utilisateur.
- Au besoin, installer Adobe Acrobat Reader à partir du CD-ROM fourni. Dans le menu "start", sélectionner "Run...", puis sélectionner le fichier .exe pour installer Acrobat Reader.

#### **Démarrage de SD-Jukebox**

#### **Double-cliquer sur l'icône de SD-Jukebox sur le bureau.**

SD-Jukebox démarre et sa fenêtre principale s'affiche.

#### **Pour référence**

Si l'icône ne se trouve pas sur le bureau : dans le menu "start", sélectionner "All Programs" → "Panasonic" → "SD-Jukebox V5" → "SD-Jukebox V5".

#### **Configuration minimale requise**

![](_page_36_Picture_461.jpeg)

- L'utilisation de certains ordinateurs n'est pas possible même s'ils possèdent la configuration système nécessaire mentionnée dans le présent mode d'emploi.
- Ce logiciel ne fonctionne pas sous Macintosh.
- Le fonctionnement du logiciel n'est pas garanti sous les systèmes d'exploitation Windows autres que ceux mentionnés plus haut.
- Le fonctionnement n'est pas garanti sur un système d'exploitation installé par mise à niveau d'une version antérieure.
- Le fonctionnement sous un système d'exploitation autre que celui préinstallé n'est pas garanti.
- L'environnement à amorçages multiples n'est pas pris en charge.
- Disponible uniquement lorsque l'utilisateur a ouvert une session en tant qu'administrateur du système.
- Ce logiciel risque de ne pas bien fonctionner sur les ordinateurs montés par l'utilisateur lui-même.
- Ce logiciel ne fonctionne pas sous un système d'exploitation 64 bits.
- Ce logiciel ne peut prendre en charge des CD musicaux sur lesquels le symbole ci-contre n'est pas apposé.
- Cette configuration système requise n'est pas garantie si toute autre application est exécutée.
- Suivant le système de l'ordinateur, des problèmes tels que l'impossibilité d'enregistrer ou d'utiliser des données de musique peuvent se présenter. Prenez note que Matsushita décline toute responsabilité quant à toute perte de données musicales, ainsi que pour tout dommage direct ou indirect.

#### **Connexion de la carte mémoire SD**

Suivre les instructions ci-dessous pour connecter le lecteur/enregistreur de carte mémoire SD (non fournie) à un ordinateur.

#### **1 Mettre l'ordinateur en marche et démarrer Windows.**

#### **2 Connecter le lecteur/enregistreur de carte mémoire SD à l'ordinateur.**

S'assurer que le lecteur/enregistreur de carte mémoire SD est reconnu et s'affiche dans Navigateur Windows ou le navigateur de fichiers. (Dans le cas où il ne serait pas affiché, se reporter au manuel d'utilisateur de SD-Jukebox.)

#### **3 Vérifier l'orientation de la carte mémoire SD et la mettre en place dans le lecteur/enregistreur de carte mémoire SD.**

Prendre soin d'introduire la carte mémoire SD dans le bon sens. Autrement, cela pourrait endommager la carte ou le lecteur/ enregistreur de carte mémoire SD.

#### **Retrait de la carte mémoire SD**

- **1 Avant de retirer la carte mémoire SD, s'assurer que le lecteur/enregistreur de carte mémoire SD n'est pas en cours d'y accéder.**
- **2 Double-cliquer sur [My Computer], puis cliquer à droite sur l'icône [Removable Disk] correspondant à la carte mémoire SD.**
- **3 Cliquer sur [Eject].**
- **4 Retirer la carte mémoire SD.**

#### **Nota**

- **Ne pas retirer la carte mémoire SD pendant l'accès au lecteur/ enregistreur de carte mémoire SD.**
- Le bon fonctionnement du lecteur/enregistreur de carte mémoire SD n'est pas assuré dans les conditions suivantes:
	- si le lecteur/enregistreur de carte mémoire SD est muni d'un adaptateur pour d'autres types de cartes SD;
	- s'il est connecté via un concentrateur USB ou un câble USB.
- L'utilisation de SD-Jukebox pour vérifier des plages sur une carte mémoire SD exige que le lecteur/enregistreur de carte mémoire SD prenne en charge la protection antipiratage. Le bon fonctionnement de lecteurs/enregistreurs de carte mémoire SD
- d'autres marques n'est pas assuré. • **Manipulation du lecteur/enregistreur de carte mémoire SD**
- Ne pas mouiller, échapper ou exposer le lecteur/enregistreur de carte mémoire SD à des vibrations.
- Ne pas utiliser ou ranger l'appareil dans un endroit exposé aux rayons solaires directs ou à proximité d'une source de chaleur.
- Ne pas démonter ou modifier l'appareil.
- Ne pas insérer d'objets dans la fente.

![](_page_36_Picture_45.jpeg)

# **Guide de dépannage**

Avant d'appeler un centre de service, faire les vérifications décrites ci-dessous.

Pour le Canada

En cas de doute sur certains des points de vérification, ou si les solutions proposées dans le tableau ne résolvent pas le problème rencontré, contacter le service à la clientèle de Panasonic Canada Inc. au 905-624-5505, son site Web (www.panasonic.ca) ou le centre de service agréé le plus proche.

#### Pour l'Europe

Si les solutions ne résolvent pas le problème ou s'il n'est pas listé ci-dessous, consulter le répertoire de centres de services agréés ci-inclus ou communiquer avec le détaillant.

#### **Les pages de renvoi sont indiquées entre parenthèses. Lecture**

![](_page_37_Picture_373.jpeg)

![](_page_37_Picture_374.jpeg)

**Enregistrement**

![](_page_37_Picture_375.jpeg)

**Divers**

![](_page_37_Picture_376.jpeg)

![](_page_38_Picture_448.jpeg)

# **Entretien**

Pour nettoyer l'appareil, utiliser un chiffon doux et sec.

- Ne jamais utiliser d'alcool, diluant pour peinture ni de benzène pour nettoyer l'appareil.
- Avant d'utiliser un chiffon traité chimiquement, lire attentivement les directives sur l'emballage du chiffon.

#### **Pour un son d'une qualité maximale (magnétophone)**

Nettoyer régulierèment les têtes pour assurer une bonne qualité de lecture et d'enregistrement. Utiliser une cassette de nettoyage (non fournie).

- Macintosh est une marque déposée de Apple Computer, Inc. des États-Unis, à la fois aux États-Unis et dans d'autres pays.
- IBM et PC/AT sont des marques déposées d'International Business Machines Corporation des États-Unis.
- Intel, Pentium et Celeron sont des marques déposées ou des marques de commerce d'Intel Corporation aux États-Unis et dans d'autres pays.
- CD et données musicales de Gracenote, Inc., copyright<sup>®</sup> 2000-2003 Gracenote. Gracenote CDDB<sup>®</sup> Client Software, copyright<sup>®</sup> 2000-2003 Gracenote. Ce produit peut être protégé en vertu de l'un ou l'autre des brevets américains suivants : 5 987 523 ; 6 061 680 ; 6 154 773 ; 6 161 132 ; 6 230 192 ; 6 230 207 ; 6 240 459 ; 6 330 593 et d'autres brevets émis ou en instance.

# **Transport de l'appareil**

- **1 Retirer tous les disques, carte et cassette.**
- **2 Appuyer sur la touche [POWER**  $\circ$ **/I] (** Pour le Canada ) ou
	- [ $\circ$ /I] ( Pour l'Europe ) de l'appareil principal pour couper **le contact.**
- **3 Débrancher le cordon d'alimentation. Avant de débrancher le cordon d'alimentation, attendre que l'indication "GOODBYE" ne soit plus affichée.**
- Gracenote® et CDDB® sont des marques déposées de Gracenote. Le logo Gracenote et le symbole social correspondant, le logo Gracenote CDDB et le symbole social correspondant, ainsi que le logo "Powered by Gracenote" sont des marques de commerce de Gracenote.
- Adobe®, les logos Adobe, Acrobat® et Acrobat® Reader™ sont des marques de commerce ou des marques déposées de Adobe Systems Incorporated.
- En règle générale, les noms des produits décrits ici sont des marques ទ្ de commerce et des marques déposées de leurs détenteurs respectifs. Les symboles ™ et ® ne sont pas utilisés dans ce manuel pour identifier les marques de commerce et les marques déposées.

#### Panasonic Canada Inc.

5770 Ambler Drive, Mississauga, Ontario L4W 2T3

#### Certificat de garantie limitée Panasonic/Technics

Panasonic Canada Inc. garantit cet appareil contre tout vice de fabrication et accepte, le cas échéant, de remédier à toute défectuosité ou, à sa discrétion, de remplacer l'appareil pendant la période indiquée ci-dessous et commençant à partir de la date d'achat original. **Appareils audio Technics** -Un (1) an, pièces et

![](_page_39_Picture_120.jpeg)

<u>LII</u>

Cette garantie n'est valide que pour les appareils achetés au Canada et ne couvre pas les dommages résultant d'une installation incorrecte, d'un usage abusif ou impropre ainsi que ceux découlant d'un accident en transit ou de manipulation. De plus, si l'appareil a été altéré ou transformé de façon à modifier l'usage pour lequel il a été conçu ou utilisé à des fins commerciales, cette garantie devient nulle et sans effet. Les piles sèches ne sont pas couvertes sous cette garantie.

Cette garantie est octrovée à l'utilisateur original seulement, La facture ou autre preuve de la date d'achat original sera exigée pour toute réparation sous le couvert de cette garantie.

CETTE GARANTIE LIMITÉE ET EXPRESSE REMPLACE TOUTE AUTRE GARANTIE, EX-PRESSE OU IMPLICITE, INCLUANT LES GARANTIES IMPLICITES DU CARACTÈRE ADÉ-**QUAT POUR LA COMMERCIALISATION ET UN USAGE PARTICULIER.** PANASONIC N'AURA D'OBLIGATION EN AUCUNE CIRCONSTANCE POUR TOUT DOM-

**MAGE DIRECT, INDIRECT OU CONSÉCUTIF.** Certaines juridictions ne reconnaissent pas les exclusions ou limitations de dommages indirects ou consécutifs, ou les exclusions de garanties implicites. Dans de tels cas, les limitations stipulées cidessus peuvent ne pas être applicables.

#### **RÉPARATION SOUS GARANTIE**

Pour de l'aide sur le fonctionnement de l'appareil ou pour toute demande d'information, veuillez contacter votre détaillant ou notre service à la clientèle au:

Nº de téléphone: (905) 624-5505 Nº de télécopieur: (905) 238-2360

Site internet: www.panasonic.ca

Pour la réparation des appareils, veuillez consulter:

- · votre détaillant, lequel pourra vous renseigner sur le centre de service agréé le plus près de votre domicile:
- notre service à la clientèle au (905) 624-5505 ou www.panasonic.ca;
- · un de nos centres de service de la liste ci-dessous:

![](_page_39_Picture_121.jpeg)

#### Expédition de l'appareil à un centre de service

Emballer soigneusement l'appareil, de préférence dans le carton d'origine, et l'expédier port payé et assuré au centre de service.

Inclure la description détaillée de la panne et la preuve de la date d'achat original.

RQT8048

ROT804

# **Spécifications**

#### $B$  **SECTION AMPLIFICATEUR**

![](_page_40_Picture_577.jpeg)

87,9 MHz à 107,9 MHz (Défault) (modulation de 200 kHz) 87,5 MHz à 108,0 MHz (modulation de 100 kHz) **Sauf pour le Canada** 87,50 MHz à 108,00 MHz (modulation de 50 kHz) **Sensibilité** 1,50 µV (IHF)

![](_page_40_Picture_578.jpeg)

#### n **SECTION BLOC D'ACCORD AM**

**Plage de fréquence** 

**Pour le Canada seulement**

![](_page_40_Picture_579.jpeg)

#### $B$  **SECTION MAGNÉTOPHONE À CASSETTE**

![](_page_40_Picture_580.jpeg)

#### $B$  **SECTION LECTEUR AUDIONUMÉRIQUE**

![](_page_40_Picture_581.jpeg)

SECTION SD<br>Fréquence d'échantillonnage **Système de codage**  Lecture SD audio<br>
AAC, MP3, WMA **Enregistrement SD audio** AAC **Nombre de canaux 2 canaux 2 canaux (stéréo)** 

#### n **HAUT-PARLEURS**

![](_page_40_Picture_582.jpeg)

**Fréquence d'échantillonnage** 32 kHz (LP), 44,1 kHz (SP, XP)

#### n **DONNÉES GÉNÉRALES**

![](_page_40_Picture_583.jpeg)

![](_page_40_Picture_584.jpeg)

#### **Nota**

1. Données sous réserve de modifications.

Le poids et les dimensions sont approximatifs.

2. Distorsion harmonique totale mesurée avec spectroscope numérique.

RQT8048

ROT8048

- **1. En cas de dommagee**—Confier l'appareil à un technicien qualifié dans les cas suivants:
	- (a) lorsque le cordon d'alimentation ou l'adaptateur secteur a été endommagé;
	- (b) lorsqu'un objet est tombé dans l'appareil ou si ce dernier a été mouillé;
	- (c) lorsque l'appareil a été exposé à la pluie;
	- (d) lorsque l'appareil semble ne pas fonctionner normalement ou que son rendement laisse à désirer;
	- (e) lorsque l'appareil a subi un choc violent ou que son coffret a été endommagé.
- **2. Réparation**—Ne faire aucun réglage ni ajustement autres que ceux décrits dans le présent manuel. Confier toute réparation à un centre de service Panasonic agréé.
- **3. Pièces de rechange**—S'assurer que le technicien utilise des pièces de rechange recommandées par le fabricant ou dont les caractéristiques sont les mêmes. L'utilisation de pièces de rechange non autorisées peut causer un incendie, des chocs électriques ou d'autres dangers.
- **4. Vérification de sécurité**—Demander au technicien qui a réparé l'appareil de soumettre ce dernier à des vérifications pour s'assurer qu'il peut être utilisé en toute sécurité.

Pour toute réparation ou révision, apporter tous les éléments de la chaîne.

#### **Demande d'informations**

Pour toutes réparations, renseignements ou conseils sur le fonctionnement du produit:

Veuillez contacter le service à la clientèle de Panasonic Canada Inc. au 905-624-5505, son site web (www.panasonic.ca) ou le centre de service agréé le plus proche.

![](_page_42_Figure_1.jpeg)

![](_page_42_Picture_130.jpeg)

(À l'Intérieur de l'appareil)

# **AVERTISSEMENT!**

- NE PAS INSTALLER NI PLACER L'APPAREIL DANS UNE BIBLIOTHÈQUE, UN PLACARD RENFERMÉ NI AUCUN AUTRE ESPACE RÉDUIT DE FAÇON À ASSURER UNE BONNE VENTILATION, VÉRIFIER QU'AUCUN RIDEAU NI AUCUN AUTRE MATÉRIAU NE BLOQUE LA VENTILATION DE FAÇON À ÉVITER TOUT RISQUE DE CHOC ÉLECTRIQUE OU DE FEU DÛ À **UNE SURCHAUFFE.**
- NE BOUCHEZ PAS LES OUVERTURES D'AÉRATION DE L'APPAREIL AVEC DES JOURNAUX, NAPPES, RIDEAUX OU OBJETS SIMILAIRES.
- . NE PLACEZ PAS DE SOURCES DE FLAMMES VIVES TELLES QUE BOUGIES ALLUMÉES SUR L'APPAREIL.
- JETEZ LES PILES D'UNE MANIÈRE COMPATIBLE **AVEC L'ENVIRONNEMENT.**

# **AVERTISSEMENT!**

CET APPAREIL UTILISE UN LASER. L'UTILISATION DE COMMANDES OU DE RÉGLAGES OU L'EXÉCUTION DE PROCÉDURES AUTRES QUE CELLES SPÉCIFIÉES ICI PEUVENT PROVOQUER UNE **EXPOSITION À DES RADIATIONS DANGEREUSES.** NE PAS OUVRIR LES COUVERCLES NI ESSAYER DE RÉPARER SOI-MÊME, CONFIER TOUT TRAVAIL D'ENTRETIEN À UN PERSONNEL QUALIFIÉ.

# **AVERTISSEMENT:**

POUR RÉDUIRE LES RISQUES D'INCENDIE, D'ÉLECTROCUTION OU DE DOMMAGES AU PRODUIT, N'EXPOSEZ PAS CET APPAREIL À LA PLUIE, L'HUMIDITÉ, L'ÉGOUTTEMENT OU L'ÉCLABOUSSEMENT ET NE PLACEZ PAS D'OBJETS REMPLIS DE LIQUIDES TELS QUE VASES DESSUS.

L'appareil doit être placé près de la prise secteur, et la fiche du cordon doit être facilement accessible en cas de problème.

Ce produit peut être perturbé par les ondes des téléphones mobiles pendant l'utilisation. Si vous constatez une telle interférence, éloignez le téléphone mobile du produit.

CET APPAREIL EST DESTINÉ AUX CLIMATS TEMPÉRÉS.

# **Index**

![](_page_43_Picture_278.jpeg)

![](_page_43_Picture_279.jpeg)

Pour le Canada

**Panasonic Canada Inc.** 5770 Ambler Drive Mississauga, Ontario L4W 2T3 *www.panasonic.ca*

Pour l'Europe

**Matsushita Electric Industrial Co., Ltd. Site Web:** http://www.panasonic.co.jp/global/

![](_page_43_Picture_7.jpeg)

C 2005 Matsushita Electric Industrial Co., Ltd. And The Control of Control of Control of Control of Control of Control of Control of Control of Control of Control of Control of Control of Control of Control of Control of C